# QuadCrawler

# Kit Assembly, Tuning and Example Programs

VERSION 3.1

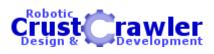

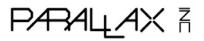

**Author – Alex Dirks** 

#### WARRANTY

CrustCrawler warrants its products against defects in materials and workmanship for a period of 30 days. If you discover a defect, CrustCrawler will, at its option, repair, replace, or refund the purchase price. Simply call for a Return Merchandise Authorization (RMA) number, write the number on the outside of the box and send it back to CrustCrawler. Please include your name, telephone number, shipping address, and a description of the problem. We will return your product, or its replacement, using the same shipping method used to ship the product to CrustCrawler.

#### 14-DAY MONEY BACK GUARANTEE

If, within 14 days of having received your product, you find that it does not suit your needs, you may return it for a full refund. CrustCrawler will refund the purchase price of the product, excluding shipping / handling costs. This does not apply if the product has been altered or damaged. Please refer to our web site for the latest warranty information.

#### **COPYRIGHTS AND TRADEMARKS**

This documentation is copyright 2003 by CrustCrawler, Inc. BASIC Stamp is a registered trademark of Parallax, Inc. If you decided to use the name BASIC Stamp on your web page or in printed material, you must state that "BASIC Stamp is a registered trademark of Parallax, Inc." Other brand and product names are trademarks or registered trademarks of their respective holders.

#### DISCLAIMER OF LIABILITY

CrustCrawler, Inc. is not responsible for special, incidental, or consequential damages resulting from any breach of warranty, or under any legal theory, including lost profits, downtime, goodwill, damage to or replacement of equipment or property, and any costs or recovering, reprogramming, or reproducing any data stored in or used with CrustCrawler products. CrustCrawler is also not responsible for any personal damage, including that to life and health, resulting from use of any of our products. You take full responsibility for your BASIC Stamp and robotic application, no matter how life-threatening it may be.

#### **INTERNET ACCESS**

We maintain internet systems for your use. These may be used to obtain software, communicate with members of CrustCrawler, and communicate with other customers. Access information is shown below:

E-mail: Support@CrustCrawler.com Web: http://www.CrustCrawler.com

#### INTERNET BASIC STAMP DISCUSSION LIST

Parallax maintains two e-mail discussion lists for people interested in BASIC Stamps (subscribe at http://www.Parallax.com under the technical support button). The BASIC Stamp list server includes engineers, hobbyists, and enthusiasts. The list works like this: lots of people subscribe to the list, and then all questions and answers to the list are distributed to all subscribers. It's a fun, fast, and free way to discuss BASIC Stamp issues and get answers to technical questions. This list generates about 40 messages per day. The Stamps in Class list is for students and educators who wish to share educational ideas. To subscribe to this list go to http://www.Parallax.com/sic and look for the E-groups list. This list generates about 5 messages per day.

| Table | e of | Con | tents |
|-------|------|-----|-------|
|-------|------|-----|-------|

| Preface                                                                                                    | iii |
|----------------------------------------------------------------------------------------------------|-----|
| Chapter #1: Preparing to Assemble the QuadCrawler<br>Required Tools<br>QuadCrawler Full Kit Inventory<br>Additional Parts you need to supply                                                                                     |     |
| Chapter #2: Pre-Assembly Tips<br>Pay Attention to Details<br>Preparing the Servos                                                                                                    | 5   |
| Chapter #3: QuadCrawler Assembly                                                                                                    |     |
| Chapter #4: Wiring and Tuning the QuadCrawler<br>Parts Required<br>CONNECT THE pARALLAX sERVO cONTROLLER<br>Pushbutton and LED Circuit<br>Sharp Infrared and ADC0831 Circuit<br>NETWORKING ADDITIONAL PARALLAX SERVO CONTROLLERS |     |
| Chapter #5: Programming the QuadCrawler                                                                                                    |     |

# Preface

The QuadCrawler is an original design from Alex Dirks of CrustCrawler (www.crustcrawler.com). The QuadCrawler hexapod is an advanced robotic kit consisting of a walking platform.

The applications CrustCrawler provides on our QuadCrawler web pages are project-oriented. Experience programming the BASIC Stamp is helpful, but if you need more help in this regard you can find plenty of robotic programming resources on the CrustCrawler and Parallax web site. All of the sensors we sell include BASIC Stamp program examples which you could readily adapt to the QuadCrawler.

Putting the hardware together also requires some skill with hand tools. If you are not semi-skilled with common hand tools we recommend you return the kit prior to assembly unless you have some patience.

But, the CrustCrawler team assures you that if you can successfully complete the QuadCrawler you're in for an exciting series of robotic projects that you will find highly rewarding. Our office staff has customized the QuadCrawler by adding, cameras, ultrasonic sensors and infrared detectors.

# Chapter #1: Preparing to Assemble the QuadCrawler

### **REQUIRED TOOLS**

The following tools will be required to build your QuadCrawler:

- Phillips screwdriver
- Drill
- 1/8" drill bit
- Small adjustable crescent wrench or socket set
- Wire cutters
- A small amount of white grease or equivalent

### QUADCRAWLER FULL KIT INVENTORY

The QuadCrawler Complete Kit contains the following components:

#### Electronics:

- (1) BASIC Stamp 2 Module
- (1) Board of Education (BOE)
- (8) HiTec HS-322 HD Servos
- (1) Serial Cable
- (1) Parallax CD-ROM
- (1) PSC servo controller
- (1) Seven-segment LED (red)
- (2) 220  $\Omega$  resistors (red, red, brown)
- (7) 1 k $\Omega$  resistors (brown, black, red)
- (2) 10 kΩ resistors (brown, black, orange)
- (2) pushbuttons
- (1) GP2D12 80cm Infrared distance detector
- Package 3" jumper wires

#### **Aluminum Parts:**

- (1) upper main body deck
- (1) lower main body deck
- (2) square front and rear support braces
- (2) side braces
- (8) lower, horizontal leg braces
- (8) vertical leg braces
- (4) leg actuators
- (4) leg actuator supports
- (4) servo mounts
- (8) Leg braces (4) short, (4) Long

#### Nuts, Bolts, Washers and Screws

- (8) #2 nuts
- (8) #2 lock washers
- (8) #2 washers
- (16) #4 washers
- (16) #4 -1/2" screws
- (26) #4 -5/16" screws
- (14) #4 nuts
- (12) #4 lock nuts
- (4) #4 <sup>1</sup>/<sub>4</sub>" nylon spacers
- (8) #4 3/16" nylon spacers
- (16) #6 -3/8" screws
- (16) #6 lock nuts
- (40) #8 flat washers
- (4) #8 -1" screws
- (20) #8 lock nuts
- (16) #8- 1.25" screws
- (8) #8 -<sup>1</sup>/<sub>2</sub>" nylon spacers
- (12) #8 -<sup>1</sup>/<sub>4</sub>" nylon spacers
- (24) #8 flat nylon spacers
- (8) #8- 7/16" nylon spacers
- (4) <sup>1</sup>/<sub>4</sub>" SAE flat washers

### **Miscellaneous**

- QuadCrawler Manual
- (4)- <sup>3</sup>/<sub>4</sub>" long 2/56 threaded rods
- (4) rubber feet
- (8) dog bones
- (8) ball links
- (10) cable ties

#### Source Code from the CrustCrawler Web Site (www.crustcrawler.com)

#### QuadCrawler Source Code

The CrustCrawler web site QuadCrawler page contains sample BS2-IC source code, this installation guide and additional pictures of the QuadCrawler to aid you during the construction process. Additionally, we frequently post additional applications for our products on the web site.

The included Parallax CD-ROM includes the *BASIC Stamp Manual* and many valuable resources to assist you with your BASIC Stamp programming efforts.

#### <u>Projects and Accessories are available from the Parallax Web Site (www.parallax.com) and the</u> <u>CrustCrawler web sites (www.CrustCrawler.com)</u>

#### **QuadCrawler Projects / Accessories**

Projects that include updated code, electronics and hardware accessories are always being added to the Crustcrawler and Parallax web sites. Check with our site often for the latest updates.

### ADDITIONAL PARTS YOU NEED TO SUPPLY

Like other hobby kits, completing the QuadCrawler kits requires additional parts that you will need to supply. This hardware is not included in the Parallax kits because it would only drive the cost higher as most of these items are readily available at hobby stores or www.towerhobbies.com (purchasing them from Parallax, if available, would probably have a higher price).

- <u>7.2 V NiMH or NiCd six-cell rechargeable battery</u> for servo power. This is a standard 1800 mAH to 3000 mAH battery pack, commonly used in R/C cars. A good source for this product is Tower Hobbies (www.towerhobbies.com). Expect to pay between \$30 and \$60. Or, you can go to Radio Shack who also sells good quality 7.2V NiMH batteries and chargers.
- <u>AC/DC Digital Peak Charger</u> for the 7.2 V NiCd/NiMH battery. One acceptable product is the Piranha Digital Charger from Tower Hobbies (their stock code #LXCLD5). Probably around \$50 or less. Radio Shack also sells chargers for their R/C cars.
- <u>Zip-ties</u> of the smaller sizes are very useful for securing wires in a tidy fashion. Approximate cost is probably a few dollars. Available from any hardware store. (12) Zip ties have been included in your kit.
- <u>Robot sensors</u> The QuadCrawler is a platform and the opportunities for sensor integration are endless. Selecting the appropriate sensor is left up to you, our customer. Parallax and CrustCrawler (www.crustcrawler.com) have many acceptable add-ons for the CrustCrawler. There is no cost limit in this regard.

# Chapter #2: Pre-Assembly Tips

#### **PAY ATTENTION TO DETAILS**

- Work in a well lit, clean environment with lots of workspace
- Obtain a small stack of books that are approximately the length and width of the QuadCrawler's lower deck and is approximately 3.5" to 4" tall when stacked. The added height will be required when attaching the lower and upper decks together.
- Organize your nuts, bolts and screws so that you have each specific size of lock-nuts, screws, washers in the same group and are easily within reach.
- Take your time! The QuadCrawler kit is a precision made product that contains a lot of parts and requires all parts to be assembled in the *exact* order as described in this installation manual.
- The average time to construct a kit is between 5 to 8 hrs.
- Additional pictures of the construction process may be downloaded from the Crusrcrawlers web site's QuadCrawler pages. During the construction process, please refer to these pictures and the ones in this guide frequently as a reference. Refer to and study the pictures and close-up diagrams carefully **before** starting the construction of any part of your kit.
- Always note the <u>orientation</u> and <u>direction</u> of screws and aluminum parts and which <u>side</u> of your QuadCrawler you are constructing! It absolutely makes a difference!

## PREPARING THE SERVOS

- Remove the aluminum body parts from their protective bags and lay them loosely in their respective groups on your work surface.
- Gather (4) of the servos and remove the servo horn and screw, setting them aside in a safe place.
- Remove the riser tabs from both sides of (4) of the servos as shown below. The removal of this plastic riser will allow the servo to sit flush against the servo holder. These servos will be installed in the next few steps of the construction process.

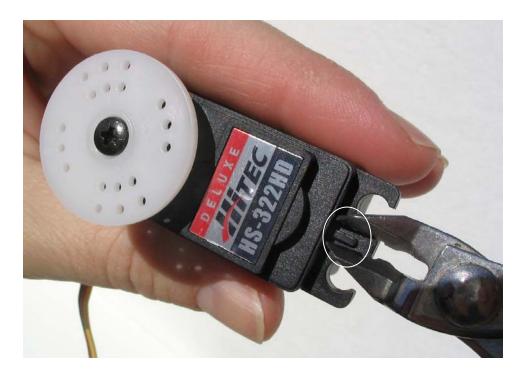

# Chapter #3: QuadCrawler Assembly

### **MOUNTING THE SERVOS**

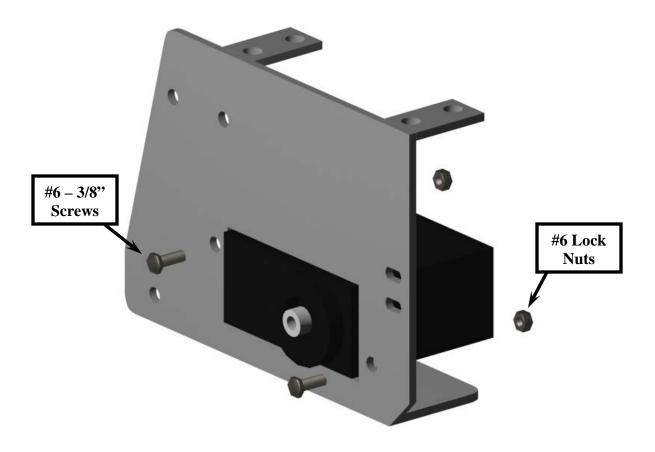

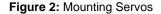

- 1. Install the servo into the rectangular portion of the servo mount. The servo gear head should always be orientated towards the straight end of the servo mount as shown in figures 2 and 3.
- 2. Using (2) #6 3/8" screws and lock nuts, install the servo to the aluminum servo assembly. Complete this step for all (6) legs of your QuadCrawler.

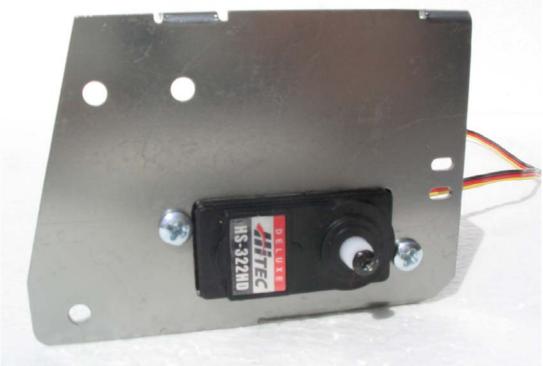

Figure 3: Servo Orientation

3. Using (2) #6 - 3/8" screws and lock nuts, install the top servo to the aluminum servo assembly as shown in figure 4. Ensure that the servo is mounted <u>on top</u> of the servo tabs as shown in figure 4,5 and figure 6. Complete this step for all (4) legs of your QuadCrawler.

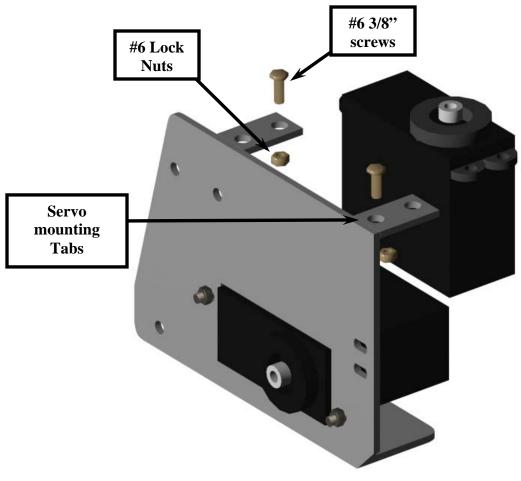

Figure 4: Top Servo Installation

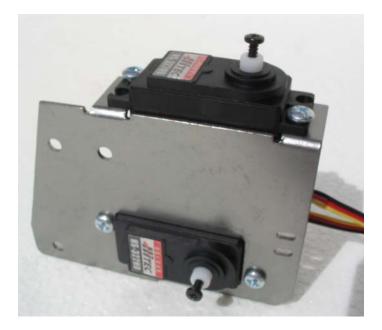

**Figure 5:** Completed Servo Installation – Front view

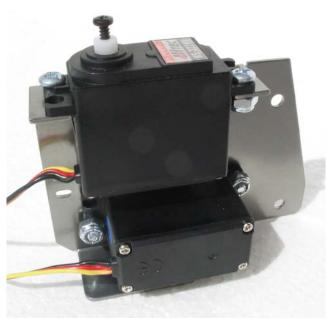

Figure 6: Completed Servo Installation – Rear view

4. Install the Du-Bro 2-56 threaded ball link to all (4) of the main leg actuators as shown in Figure 7 below. Ensure that the ball link is centered in the slot.

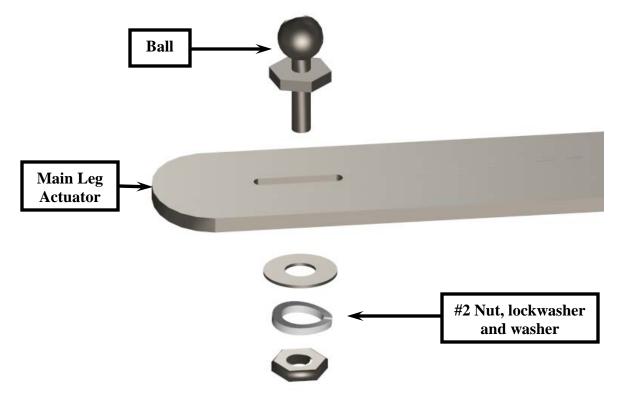

Figure 7: Leg Actuator Assembly

- 5. Steps 6 14 should be performed for each leg in your kit. Once one leg has been assembled, use the finished leg as a quick reference for the assembly of the rest of the legs.
- 6. Using (1) #8, 1.25" screw, install the leg actuator to the leg actuator support through the #8 hole near the top of the servo mount as shown in Figure 8. Use the same hole for the right and left leg assemblies.

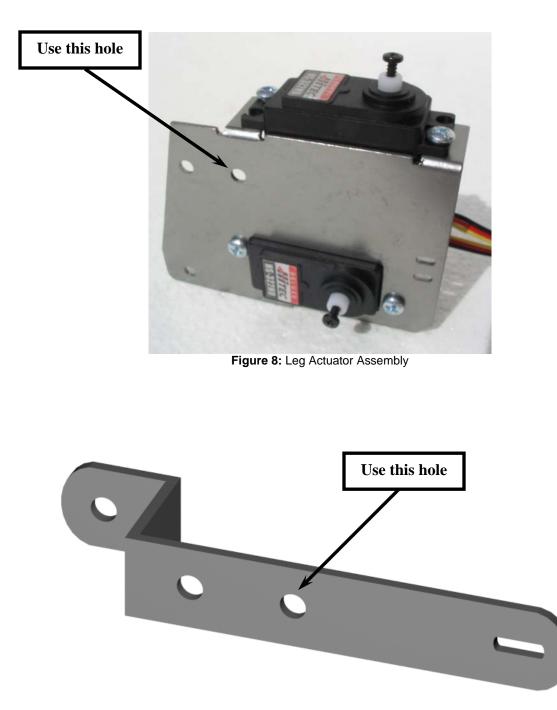

Figure 9: Leg Actuator

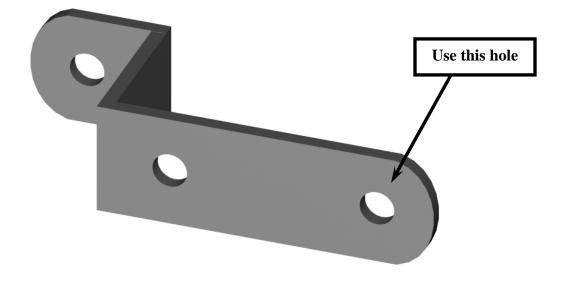

Figure 10: Leg Actuator Support

7. Use the close-up diagram in Figure 11 for the complete assembly sequence.

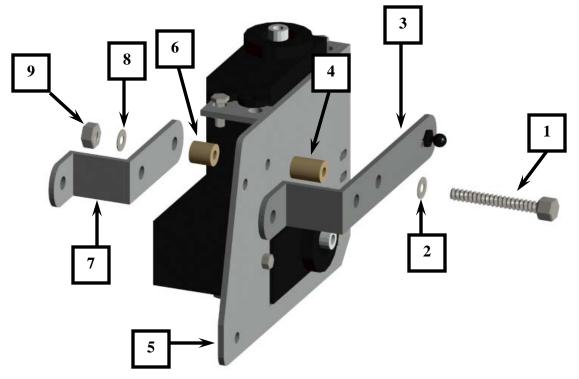

Figure 11: Leg Actuator Assembly

| 1 - #8 1.25" Screw            | 6- #8 ¼" nylon spacer         |  |
|-------------------------------|-------------------------------|--|
| 2 – #8 Stainless steel washer | 7 – Leg Actuator Support      |  |
| 3 – Leg Actuator              | 8 - #8 Stainless steel washer |  |
| 4 – #8 7/16" Nylon spacer     | 9 – #8 Lock Nut               |  |
| 5 – Servo Mount               |                               |  |

8. At this point in the process, the leg assembly should look like Figure 12 and figure 13. Note the location and orientation of the holes and ball socket slot. Tighten the screw and lock nut just enough so that the 2 pieces can be easily moved by hand but rigid enough to stand on their own. These screws will be loosened later in the construction process to ensure smooth, friction free leg movement. Do not over-tighten the screws as it makes the rest of the leg assembly difficult to complete.

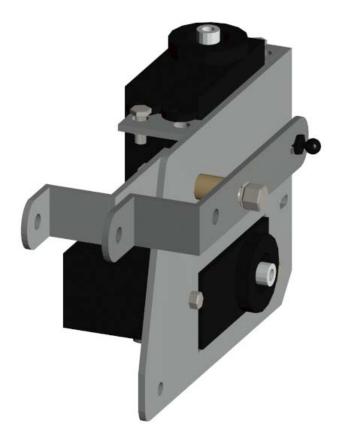

Figure 12: Leg Actuator Assembly

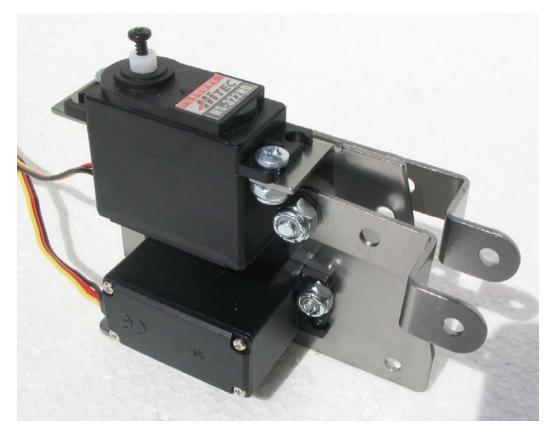

Figure 13 – The Completed Leg Actuator Assembly

9. Attach (2) lower horizontal leg braces with the same hardware and in the same order as the previous steps to the lower hole on the servo mount as shown in Figure 14. Use the close-up diagram on the next page as a reference. Ensure that the <u>shorter end</u> of the lower horizontal leg brace is installed to the servo mount as shown in figure 14 and figure 15.

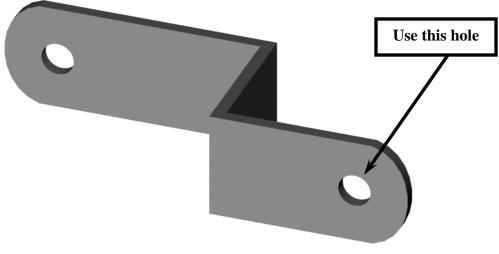

Figure 14: Lower Horizontal Leg Brace

9. Use the close-up diagram in Figure 15 for the complete assembly sequence.

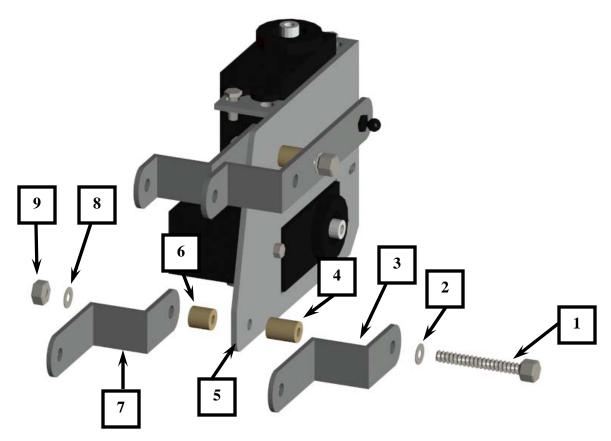

Figure 15: Lower Horizontal Leg Assembly

| 1 - #8 Screw 1.25"             | 6- #8 ¼" Nylon spacer          |  |
|--------------------------------|--------------------------------|--|
| 2 – #8 Stainless steel washer  | 7 – Lower horizontal leg brace |  |
| 3 – Lower horizontal leg brace | 8 – #8 Stainless steel washer  |  |
| 4 – #8 7/16" Nylon spacer      | 9 – #8 Lock nut                |  |
| 5 –Servo Mount                 |                                |  |

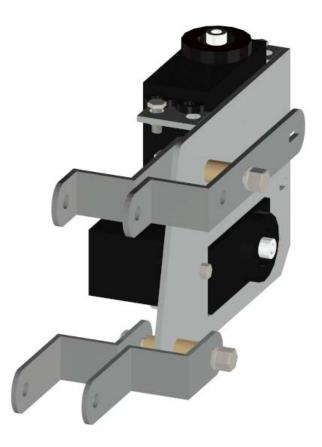

When completed, the leg assembly should look like Figure 16 and Figure 17.

Figure 16

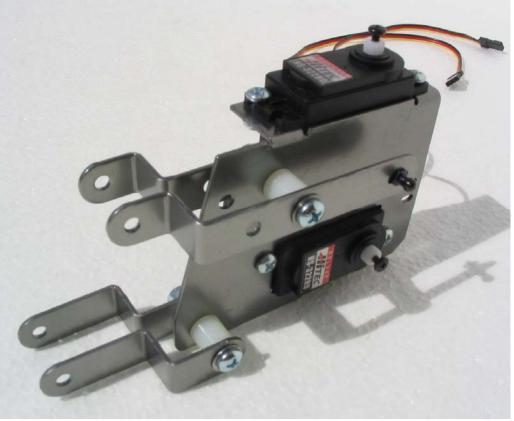

Figure 17

10. Next, install the 2 vertical leg braces (Figure 18) to the leg assembly. Use Figure 19 to assemble the vertical leg braces. Note that the top vertical brace assembly is identical to the lower vertical brace assembly.

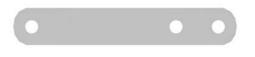

Figure 18: Vertical Leg Brace

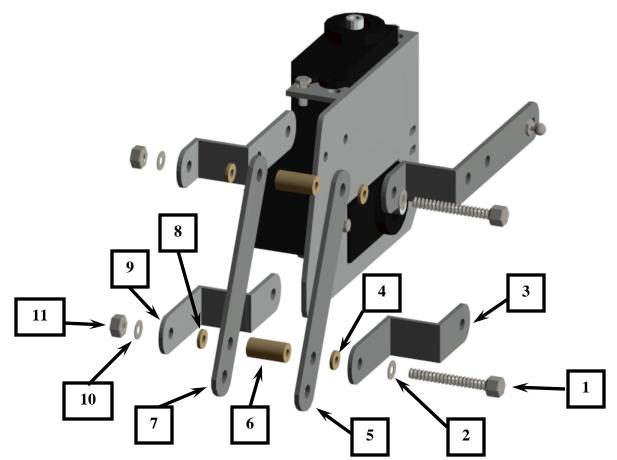

Figure 19: Vertical Leg Assembly

| 1 - #8 1 1/4" screw            | 7 - Vertical leg brace         |
|--------------------------------|--------------------------------|
| 2 - #8 Stainless flat washer   | 8 - #8 Flat nylon spacer       |
| 3 - Lower horizontal leg brace | 9 - Lower horizontal leg brace |
| 4 - #8 Flat nylon spacer       | 10 - #8 Stainless flat washer  |
| 5 - Vertical leg brace         | 11 - #8 Lock nut               |
| 6 - #8 ½" nylon spacer         |                                |

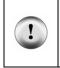

**Tip** Assemble the top of the vertical leg brace assembly first and then assemble the lower vertical leg assembly. As shown in the close-up view below, the assembly sequence and parts are identical. Do not completely tighten the upper or the lower #8 screws. Leave the screws just loose enough so that the leg assembly can be moved up and down easily by hand.

When completed, the leg assembly should look like Figure 20.

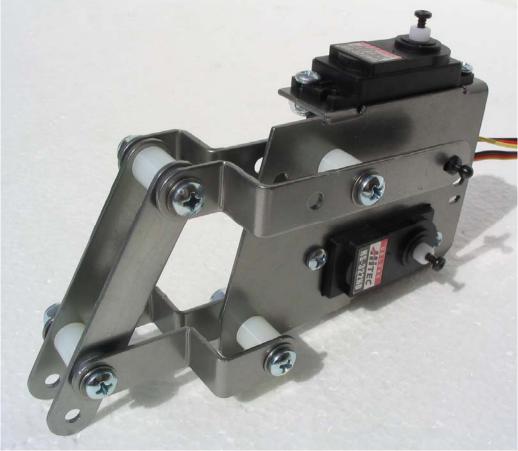

Figure 20: Completed Leg Assembly

#### ASSEMBLING THE LOWER LEG AND ATTACHING IT TO THE UPPER LEG ASSEMBLY

11. Use figure 21 to assemble the lower leg assembly. Please note the orientation of the longer leg brace and the shorter brace. The shorter leg brace is always installed on top of the longer leg brace. To make construction easier, follow the numbered steps as outlined in figure 21.

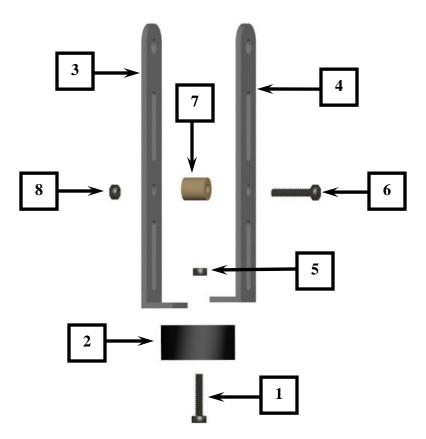

Figure 21 - Lower Leg assembly

| 1- #4 1/2" screw   | 5- #4 nut             |  |
|--------------------|-----------------------|--|
| 2- Rubber Foot     | 6- #4 ½" screw        |  |
| 3- Long Leg Brace  | 7- #4 ¼" Nylon spacer |  |
| 4- Short Leg Brace | 8 - #4 Lock Nut       |  |

When completed, the leg assembly should look like figure 22.

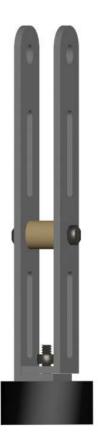

Figure 22 – Completed Lower Leg Assembly

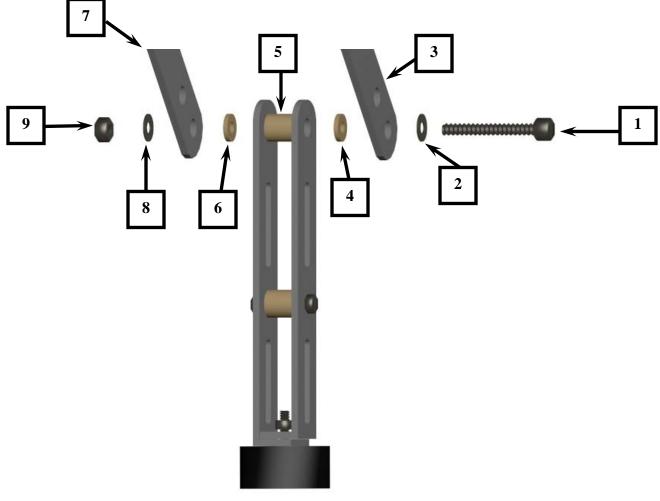

12. Attach the lower leg assembly to the upper leg assembly as shown in figure 23.

Figure 23

| 1. #8 – 1" Screw       | 3. Vertical leg brace   | 5. #8 – ¼" nylon<br>spacer | 7. Vertical leg brace  | 9. #8 Lock nut |
|------------------------|-------------------------|----------------------------|------------------------|----------------|
| 2. #8 Stainless washer | 4. #8 Flat nylon spacer | 6. #8 Flat nylon spacer    | 8. #8 stainless washer |                |

When completed, the leg assembly should look like Figure 24.

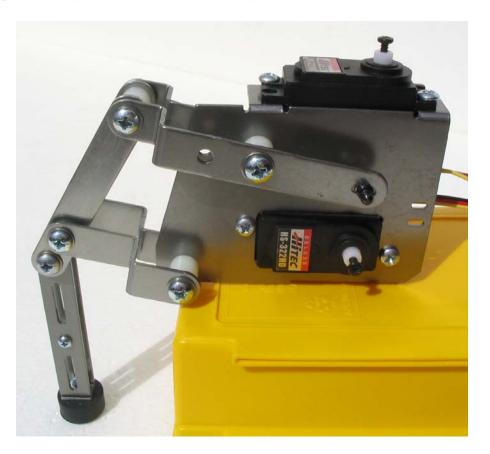

Figure 24 – Completed Lower Leg Assembly

13. Using the supplied black tie wraps, secure the 2 servo wires to the servo mount as shown in Figure 25 and Figure 26. Be sure not to stretch or extend the servo wire when securing them to the servo mount.

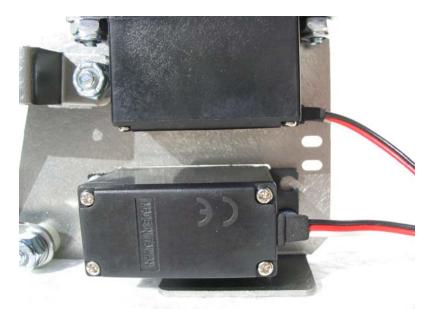

Figure 25 – Securing the servo wires to the servo mount

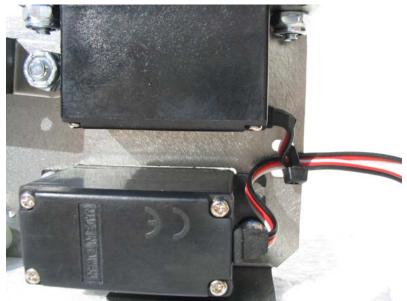

Figure 26 – The completed assembly

### PREPARING THE QUADCRAWLER'S UPPER DECK

The upper deck can be identified by the 3 holes at the ends of each of the leg decks (1 large hole and 2 smaller holes). Locate the upper deck and have it ready.

1. Drill out the second hole from the end of the longest (2) arms of the servo with a 1/8" drill bit (Figure 27). To make this process easier, temporarily place the servo arm on an available servo spindle to secure the arm while it is being drilled. Also, the round servo arms can be used instead of the star shaped servo arms for this step. Place the round servo arm onto the leg deck to identify the proper holes to drill.

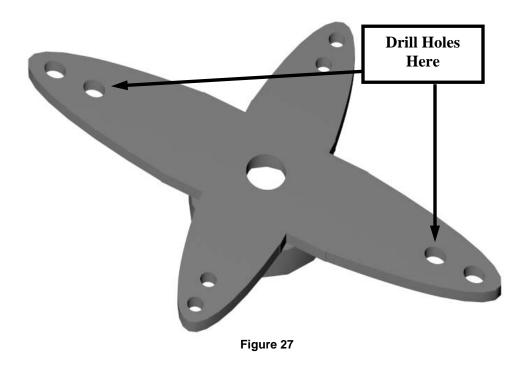

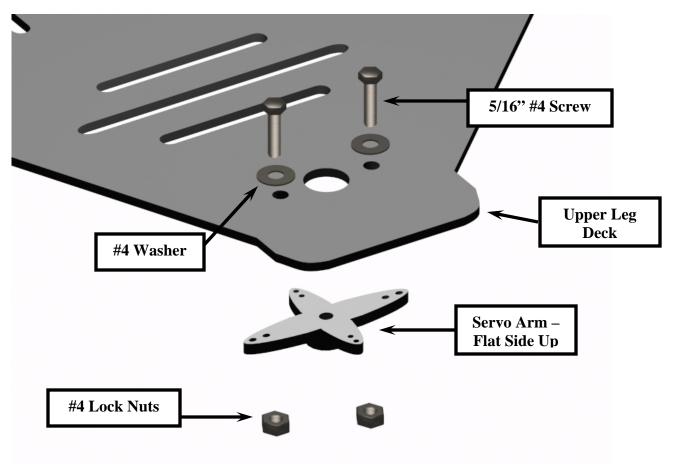

2. Using (2) 5/16" #4 screws, washers and lock nuts, install the servo arm to the upper deck ensuring that the flat side is mounted to the upper deck as shown in Figure 28.

Figure 28: Upper Deck – Servo Arm Installation

3. Repeat step #1 and #2 for all of the leg decks.

# **INSTALLING THE SIDE SUPPORTS**

4. Using (2) 5/16" #4 screws, install the side braces to the upper deck as shown in Figure 29.

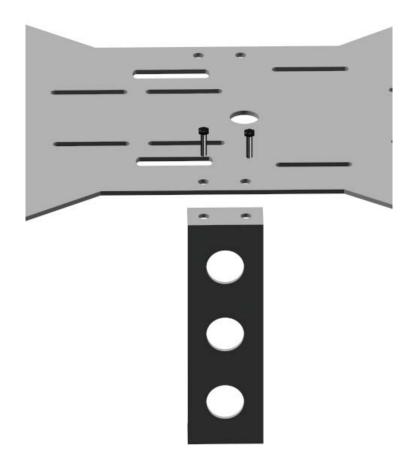

Figure 29

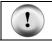

CAUTION: Ensure that the shape of the side support matches the shape in the upper deck when installing.

5. Repeat this process for the remaining side supports in your kit.

## **INSTALLING THE FRONT AND REAR SUPPORTS**

6. Using (2) 5/16" #4 screws and washers, install the front and rear support brackets as shown in Figure 30 and Figure 30a.

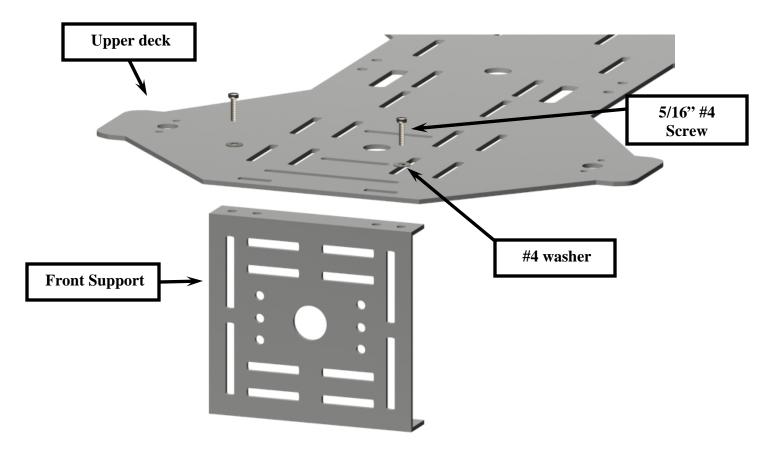

Figure 30

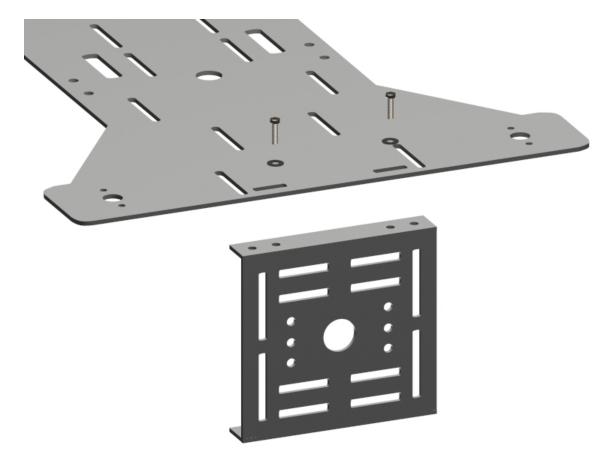

Figure 30a

#### INSTALLING THE LEG ASSEMBLIES TO THE UPPER DECK

1. To ensure that the servo wires do not get in the way of the following steps, secure the servo wires with the cable ties provided in your kit.

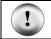

**CAUTION:** Perform the following procedures one leg at a time.

2. Place the assembled upper deck on a clean, flat surface with the front and side braces facing up as shown in Figure 31.

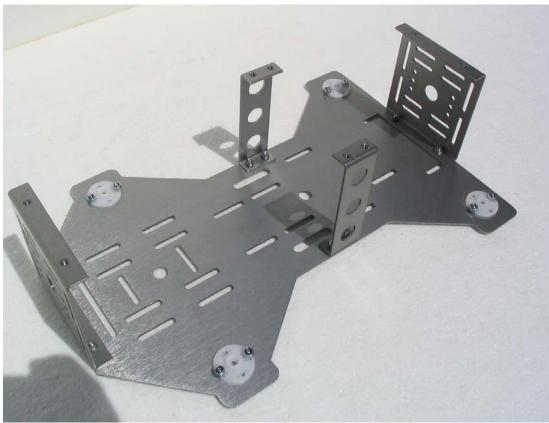

Figure 31: Upper Deck Assembly

3. Take a completed leg assembly and insert the legs upper round servo spindle into the upper decks round servo arm as shown in Figure 32.

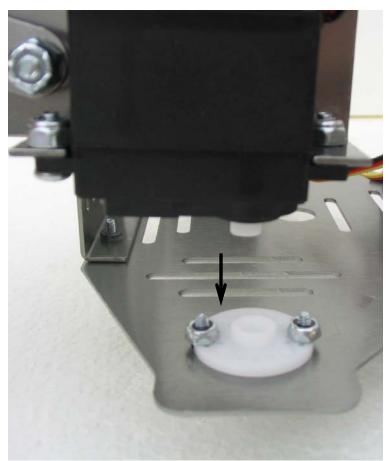

Figure 32: Installing a Completed Leg Assembly

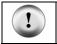

**CAUTION:** Remember to attach the correct leg to the correct side of the upper deck. The back face of the servos should <u>always</u> be facing towards the rear of the upper deck.

4. Once inserted (do not secure it with the stock servo screw yet), gently swivel and adjust the leg (taking it out of the servo arm rotating the leg clockwise or counterclockwise and then reattaching it to the servo arm) so that it swings freely from approximately the 10 o'clock position to the 2 o'clock position as illustrated in Figure 33.

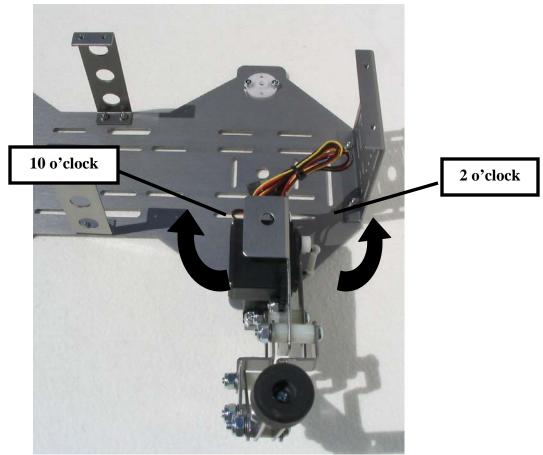

Figure 33

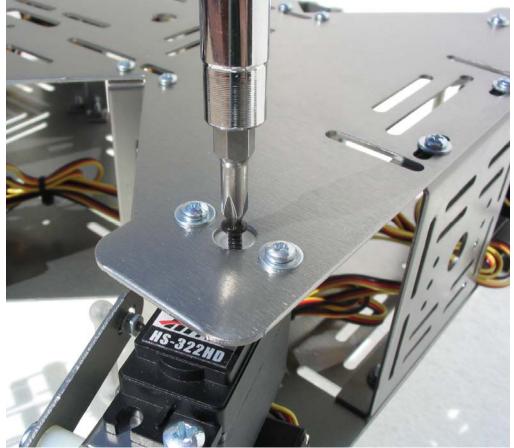

5. Once the leg is set correctly, secure the leg using the stock servo screw as shown in Figure 34.

Figure 34 – Securing the leg assembly

- 6. Repeat steps 3 through 5 for the remaining (5) legs in your kit. Once all of the legs have been installed, your QuadCrawler should appear like Figure 35.
- 7. Place the upper deck assembly to the side of your work area.

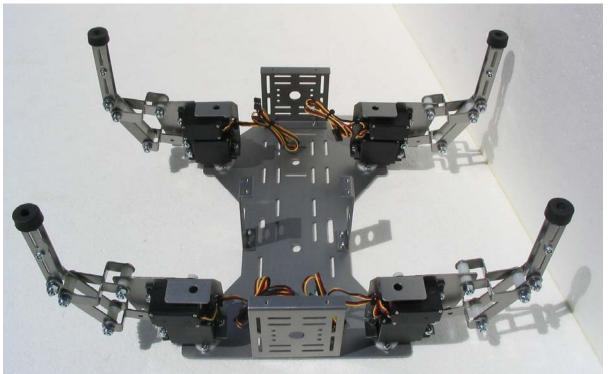

Figure 35: Completed Upper Deck Assembly

# PREPARING THE LOWER DECK

- 1. Apply white grease (or any heavy grease) around the base of all 4 pem studs of the lower deck as shown in Figure 36.
- 2. Install the SAE <sup>1</sup>/<sub>4</sub> flat washers (flat side down) to each of the pem studs and apply grease to the top of the SAE flat washers as shown in figure 37.

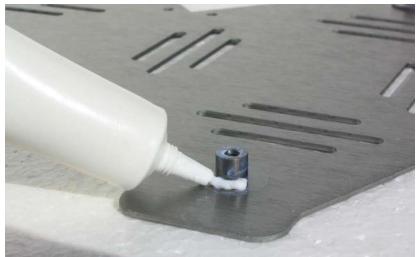

Figure 36: Grease application - Pem Stud

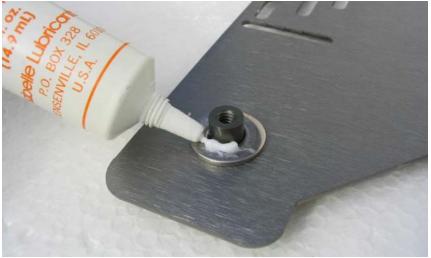

Figure 37: Grease application – SAE Flat washer

#### ATTACHING THE UPPER DECK ASSEMBLY TO THE LOWER DECK ASSEMBLY

**ALTERNATIVE:** Dead-bug assembly is also possible in this step. The white grease will hold the washers on the lower deck in place. Place the robot on it's back and then lower the bottom deck onto the bottom of the QuadCrawler.

1. In order to properly attach the upper deck assembly to the lower deck assembly, you will need to place the lower deck assembly onto an elevated platform. A pile of books or a box that is slightly wider and longer than the lower deck assembly will work fine. The height of the books or box combined should be greater than 3.5" to 4.00" inches (See figure 38). This height will allow for clearance of the legs when attaching the upper and lower deck assemblies together.

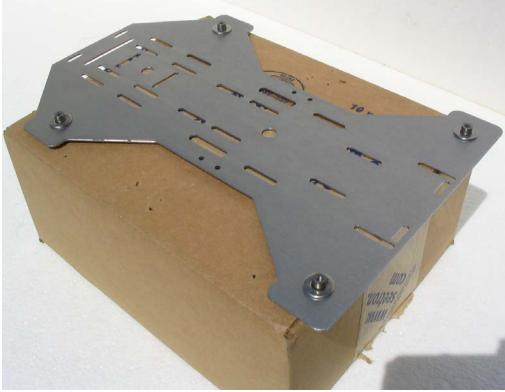

Figure 38

2. Carefully take the upper deck assembly and lower it onto the lower deck assembly, ensuring that the pem studs align with the leg pivot holes at the bottom of each of the leg assemblies.

3. Once **all** of the pem studs are aligned and inserted into the leg pivot holes, hold both decks together and place the QuadCrawler onto its back. Secure the lower deck to the upper deck with #45/16" screws and washers (where applicable) as shown in figures 39, 40 and 41.

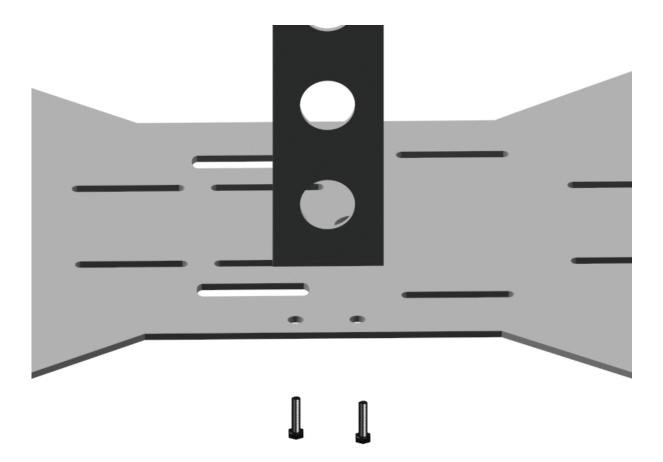

Figure 39: Side Support Assembly

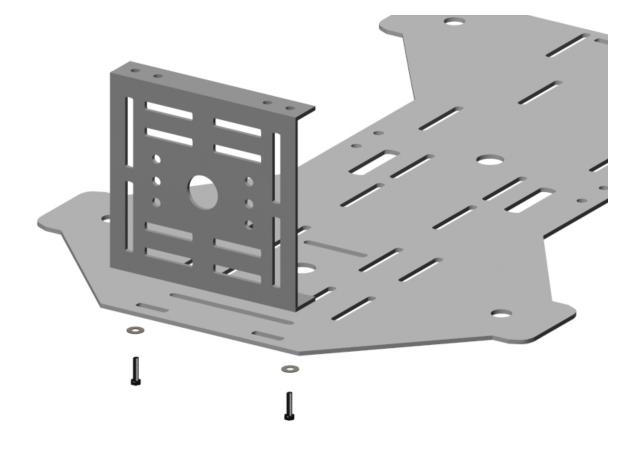

Figure 40: Front Support Assembly

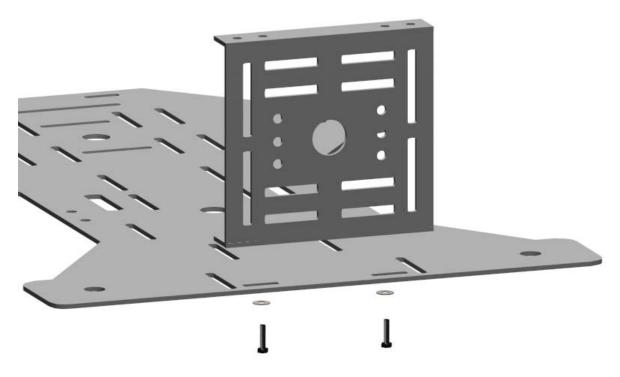

Figure 41: Rear Support Assembly

5. Carefully place the QuadCrawler back onto the elevated platform in the standing position.

# **INSTALLING THE "DOGBONES" AND SERVO ARMS**

1. With a 1/8" drill bit, drill out the second hole from the center hole of the servo arms (4 total) as shown in Figure 42. It does not matter which side of the (2) arms are drilled. To secure the servo arm while its being drilled, place the arm on an available servo's spindle.

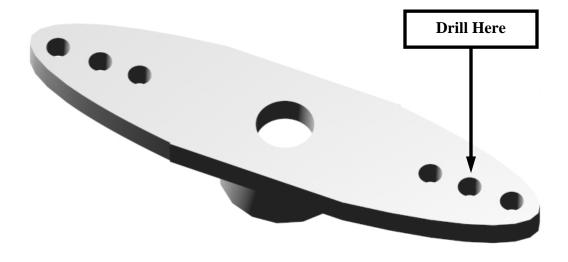

Figure 42

2. Attach the ball link with the #2 washer, lock washer and lock nut (Figure 43). The ball should be orientated towards the flat side of the servo arm.

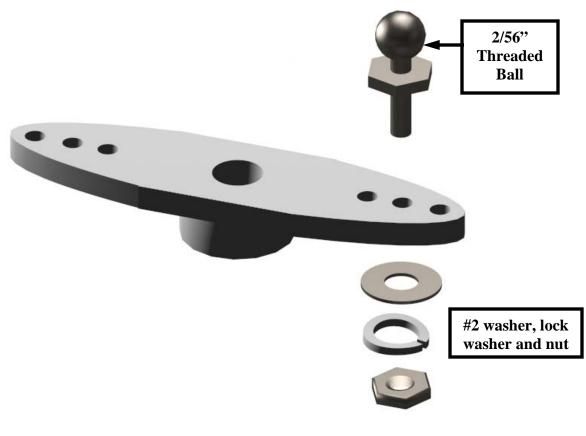

Figure 43

3. With the 2/56" threaded ball oriented upwards, install the servo arm to the servo spindle on the lower servo of the leg assembly and secure the assembly with the stock servo screw (see Figure 44.

**Note:** Cut off the remaining arm on the servo horn, which is not being used before the threaded ball is installed. Failure to remove the remaining servo arm will result with the servo arm hitting the servo spindle during the QuadCrawlers walking sequence.

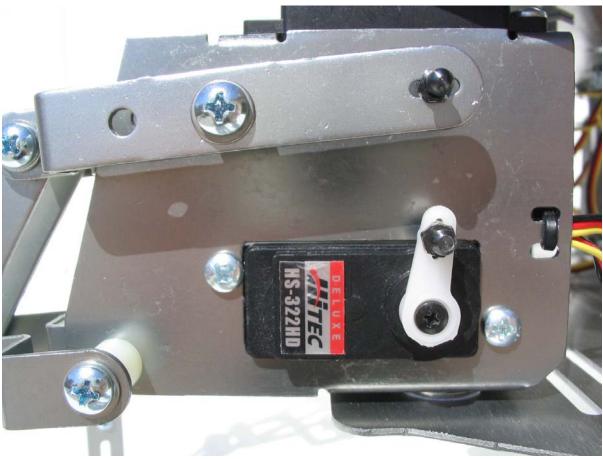

Figure 44

4. Join the 2 dog bones by threading the 2/56" threaded rod into each end of the dog-bones. Install the threaded rod completely into 1 dog-bone before threading the other (Figure 45). Repeat this step for all of the legs on your QuadCrawler. This is often easiest done with a small vise. Don't grip the dog bones or the threaded rod too hard or you could damage the parts.

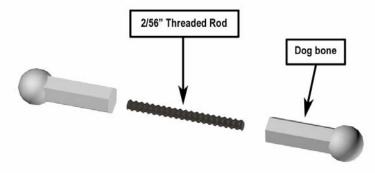

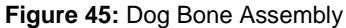

**Tip:** If turning the threaded rod onto the dog bone is difficult by hand, place the 2/56" threaded rod into a padded vise and use an adjustable wrench to turn the dog-bone onto the threaded rod.

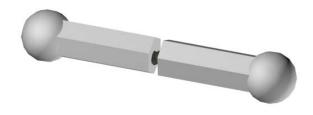

Figure 46: Completed Dog Bone Assembly

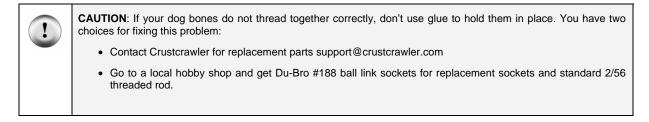

5. Snap on the assembled dog-bone to the 2 ball joints on the leg assembly. Repeat steps 4 and 5 for each leg (see Figures 47A and Figure 47B).

| ( | • |  |
|---|---|--|
|   | 1 |  |
|   | - |  |

Warning: Ensure that you support the back of the main leg actuator when snapping on the dog-bone to the ball joint or the leg actuator may bend with excessive force.

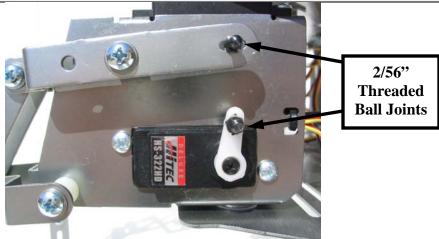

Figure 47A

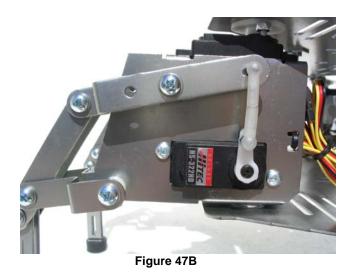

6. This is one of the most important steps in this manual. Facing the front of the QuadCrawler so the servo horns are showing, gently turn and re-install as necessary the servo control horn (keep the screw off for the moment) so that it swings from <u>11 to 7 o'clock</u> in the <u>clockwise</u> direction for the legs on the QuadCrawler's <u>right side</u> and from <u>1 to 7 o'clock</u> in the <u>counterclockwise</u> direction for the legs on the <u>left side</u> of the QuadCrawler (see figures 48 and 49 below).

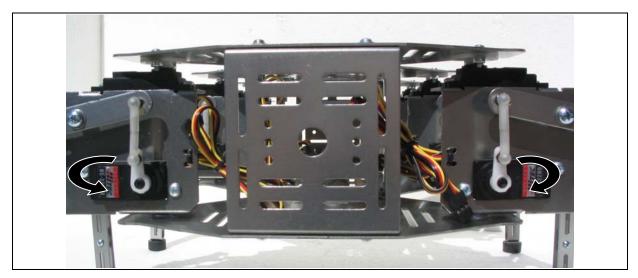

Figure 48 – Servo Configuration – Starting position

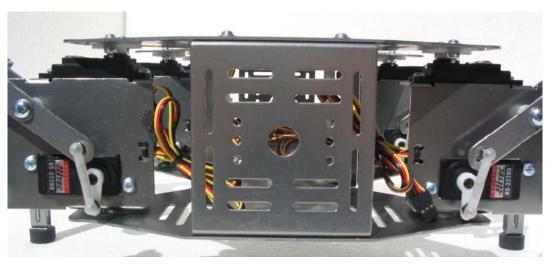

Figure 49 – Servo Configuration – Ending position

Repeat steps 1 thru 6 for all of the legs of your QuadCrawler.

# "TUNING" THE LEGS OF YOUR QUADCRAWLER

 Using a 11/32" wrench or socket along with a Phillips screwdriver, tighten all of the lock nuts on the 1.25" #8 screws just tight enough so they can be turned by hand. (screws 1 – 4 only, see Figure 50)

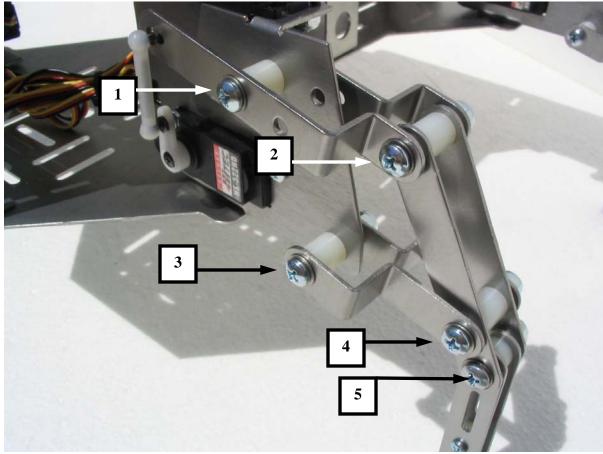

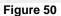

- 2. Ensure the lower leg is as vertical as possible (for best accuracy, use a level) and then completely tighten the 1" #8 screw with the locknut (box 5 in Figure 50).
- 3. Repeat the steps above for all of the legs on the QuadCrawler.

- 4. After tightening each leg as per the steps outlined above, perform the following leg screw check:
- **Tight Screws** Move the vertical lift servo so that the leg moves up and down and ensure that the leg moves freely and is not difficult to move or appears stiff. If the leg is difficult to move or appears stiff, one or more screws are too tight. **Hand** turn each screw until the tight screw(s) are found and loosen them just enough so that they can be turned by hand.
- **Loose Screws** Move the vertical lift servo so that the leg moves up and down and ensure that the leg moves freely and that there is not too much horizontal play or "rattle" in the leg. If the leg appears loose, hand check each screw and tighten the screw just enough so that it can be turned by hand.

# **REFERENCE PICTURES**

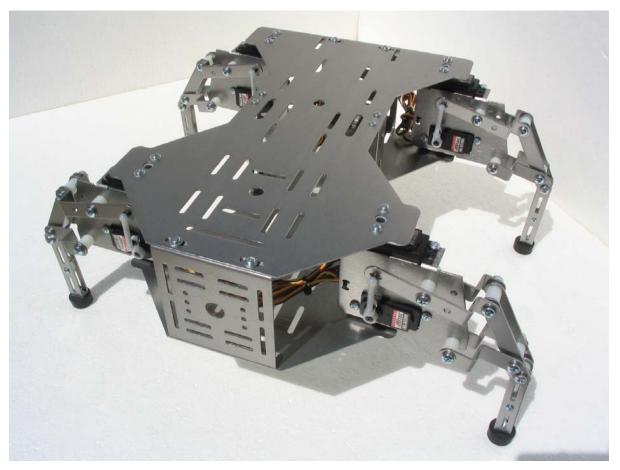

QuadCrawler – Front View- Standing

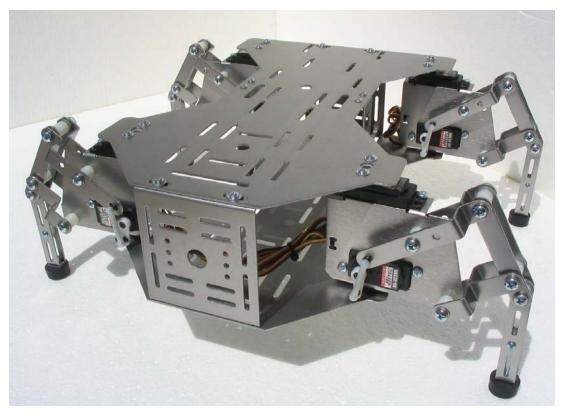

QuadCrawler – Front View- Squatting

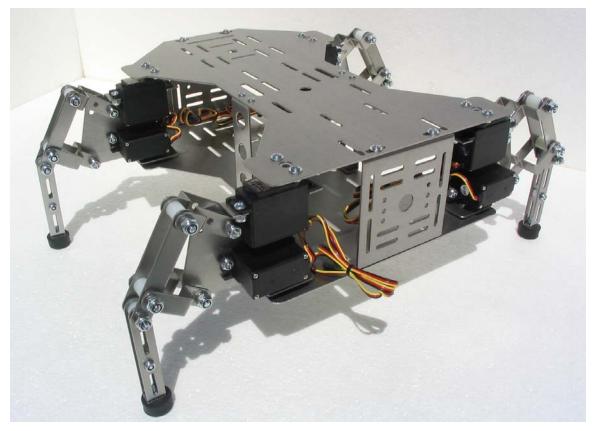

QuadCrawler - Rear View

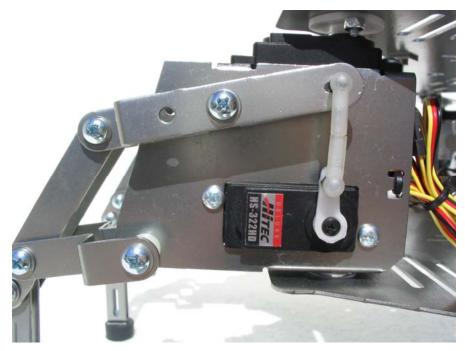

# Left Leg Assembly

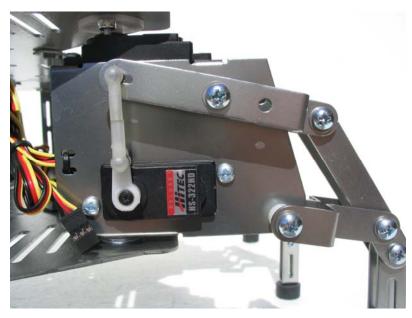

**Right Leg assembly** 

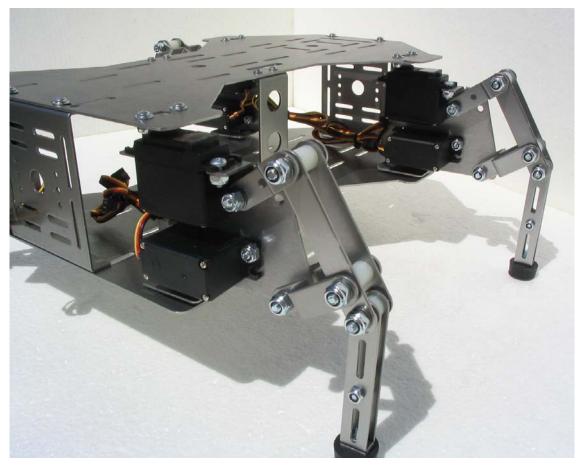

Close Up – Rear View

## BOE AND PSC CONTROLLER PLACEMENT

Use the following pictures for the placement of the Parallax Board of Education (BOE) and PSC servo controller. Use the hardware from the "BOE/PSC Hardware Mounting Kit" provided in your QuadCrawler hardware kit.

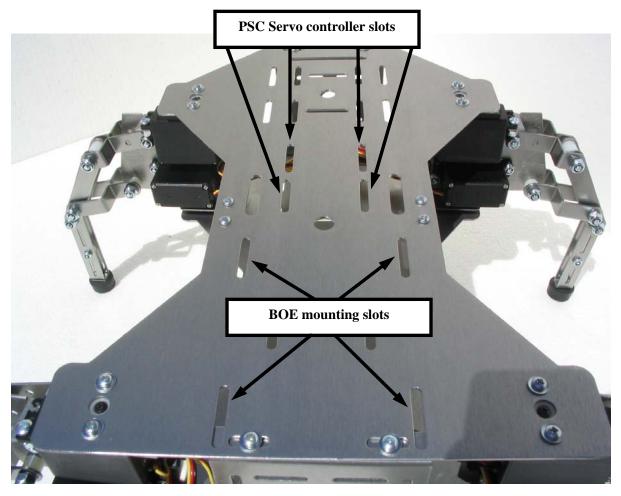

Servo Wire Pass-Thru Slots

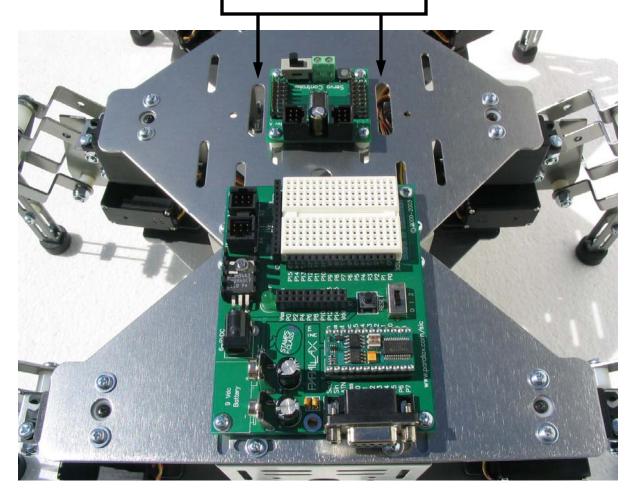

# Chapter #4: Wiring and Tuning the QuadCrawler

This section describes how to wire circuits used in the QuadCrawler example programs in the next chapter.

#### PARTS REQUIRED

- (1) BASIC Stamp 2 IC module on a Board of Education carrier board
- (1) Parallax Servo Controller (PSC)
- (8) Hitec Servos (already installed on the QuadCrawler)
- (1) Seven-segment green LED (Fairchild MAN5760)
- (7)  $1 k\Omega$  resistors
- (2) Pushbuttons
- (2)  $10 \text{ k}\Omega$  resistors
- (2) 220  $\Omega$  resistors
- (1) 7.2 V battery
- (1) 9 V transistor battery (if you intend on powering the BASIC Stamp module separately)

(misc) jumper wires

#### CONNECT THE PARALLAX SERVO CONTROLLER

Connect the QuadCrawler's servos to the Parallax Servo Controller as shown. Connect the Parallax Servo Controller to the Board of Education carrier board. The diagram below is for both the QuadCrawler and the HexCrawler. You will only need to hook up servos A thru H for the QuadCrawler.

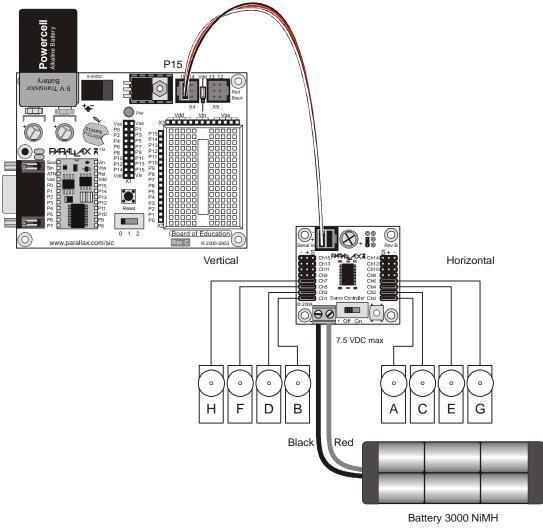

Figure 51

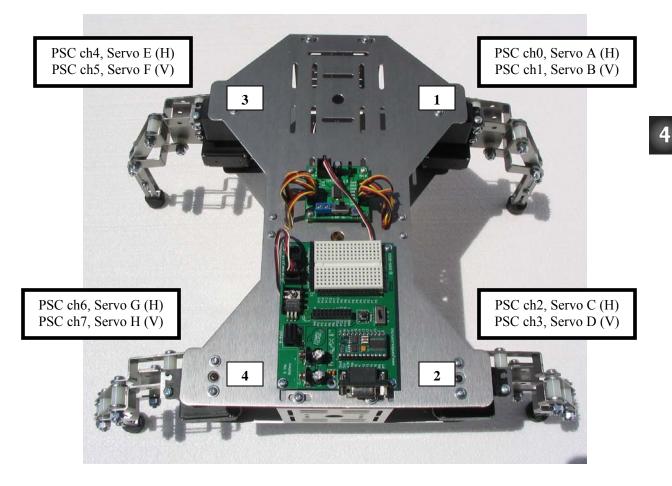

Servos moving legs vertically connect to odd numbered PSC ports. Servos moving legs horizontally connect to even numbered PSC ports.

Figure 52

#### PUSHBUTTON AND LED CIRCUIT

The QuadCrawler's example program is run using a two-pushbutton, seven-segment LED display system feedback. Holding down the two pushbuttons starts/stops the selected gait and each button either toggles the number up or down the LED display.

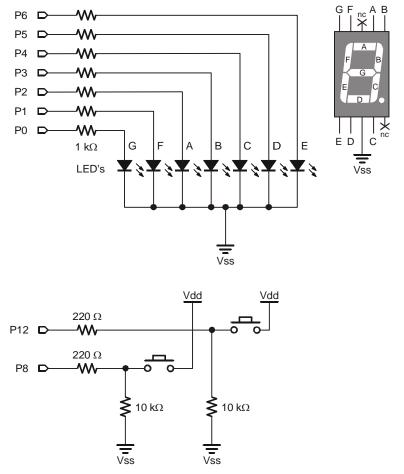

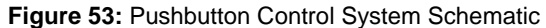

#### SHARP INFRARED AND ADC0831 CIRCUIT

Your QuadCrawler kit is equipped with a Sharp GP2D12 Infrared detector and an analog to digital converter (ADC0831). The circuit in figure 54 converts the analog signal coming from the Sharp infrared detector to a digital signal the BS2 can use. Visit the CrustCrawler web site (www.crustcrawler.com) for the latest code and updates that utilizes this schematic. We have also provided code that utilizes this circuit at the end of this manual.

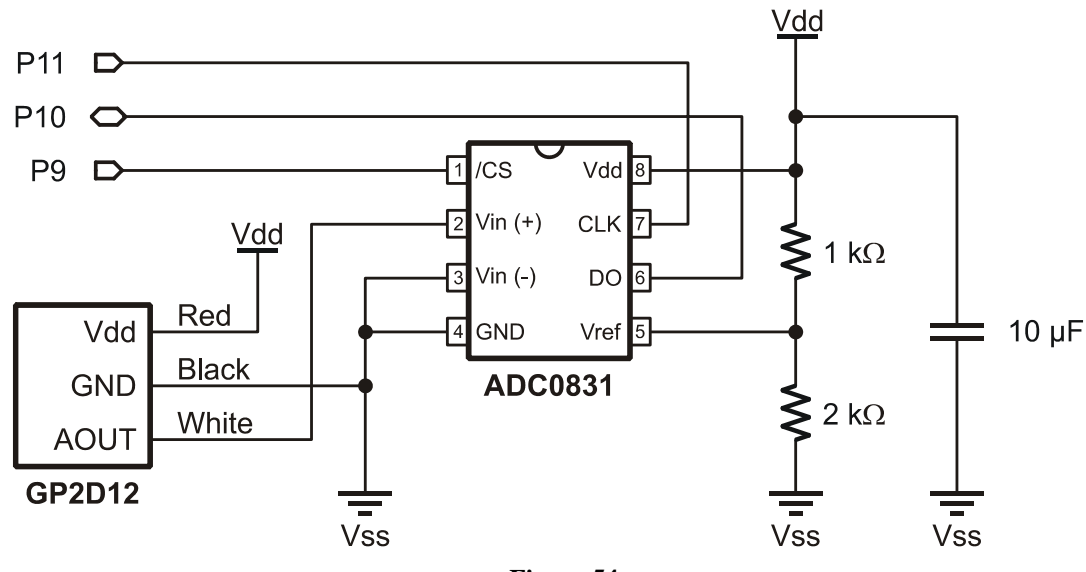

Figure 54

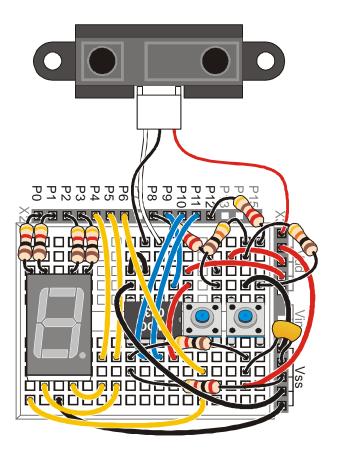

#### POWER SUPPLY CONNECTIONS

This is the trickiest part of finishing the circuit.

- Connect the Parallax Servo Controller power supply directly to the 7.2V battery. At CrustCrawler, we use a Kyosho battery connector which is available at our web site or can be found at most hobby dealers.
- Connect the Board of Education carrier board to the 9V battery.

#### NETWORKING ADDITIONAL PARALLAX SERVO CONTROLLERS

One Parallax Servo Controller supports 16 servos. If you add many servos to your QuadCrawler for accessories such as the 3 degree of freedom leg upgrade (3DOF) a robotic arm or the S3 Tilt / Pan system you would simply network another Parallax Servo Controller as shown below.

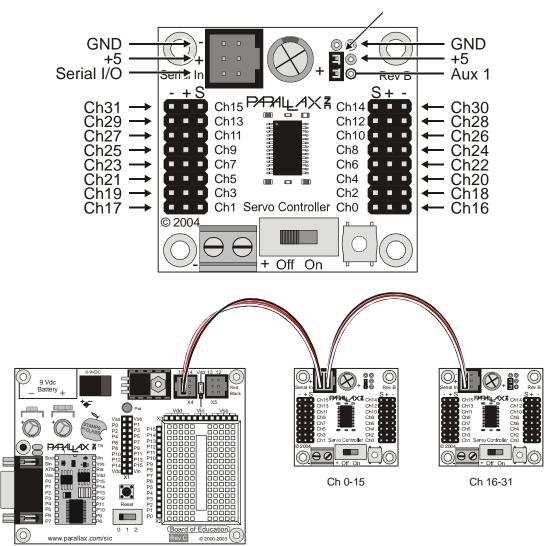

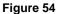

# Chapter #5: Programming the QuadCrawler

Prior to running the QuadCrawler we will check the individual circuit systems (the pushbuttons, the LED) and then configure the servos for running. All of the programs used in this chapter are available for download from the QuadCrawler page on the CrustCrawler web site. If you need help understanding how to setup the BASIC Stamp Windows editor and how to download programs, see the *What's a Microcontroller?* Version 2.0 text on the Parallax web site.

## **TESTING THE PUSHBUTTON CONTROLS**

Run the following code to check the pushbuttons:

```
• _____
File..... QuadCrawler_Pushbutton_Test.BS2
' Purpose.... Simple checkout of pushbutton circuits
' Author.... Parallax
' E-mail..... support@crustcrawler.com
' Started....
' Updated.... 11 AUG 2003
 {$STAMP BS2}
 {$PBASIC 2.5}
• _____
' -----[ Program Description ]-----
' Uses editor DEBUG screen to check button inputs.
' -----[ Revision History ]------
' -----[ I/O Definitions ]-----
Button1PIN8Button2PIN12
        PIN 12
' -----[ Constants ]------
' -----[ Variables ]------
btnVal
        VAR Bit
                           ' state of a button
' -----[ EEPROM Data ]------
```

```
' -----[ Initialization ]------
Setup:
 DEBUG CLS, "Button Test"
' -----[ Program Code ]------
Main:
 DEBUG CRSRXY, 0, 2

      btnVal = Button1
      ' get state of button 1

      DEBUG "Button on P8.... ", BIN1 btnVal
      ' display it

      GOSUB Show State

 GOSUB Show_State
 btnVal = Button2
                                             ' get state of button 2
 DEBUG "Button on P12... ", BIN1 btnVal ' display it
 GOSUB Show_State
                                             ' do it again
 GOTO Main
' -----[ Subroutines ]------
Show_State:
 IF (btnVal = 1) THEN
   DEBUG " (Pressed)", CLREOL, CR
 ELSE
   DEBUG " (Not Pressed)", CLREOL, CR
 ENDIF
 RETURN
```

If the circuit is wired correctly you will be able to press either pushbutton and see a "1" appear in the Debug Terminal as shown in Figure 60. If you receive no response from the pushbuttons carefully check the wiring to see that you are connected to the correct BASIC Stamp I/O pins. Once it is working properly proceed to the next section to test the seven-segment LED.

| 🋷 Debug Terminal #1                                                                                          | - D × |  |  |  |
|----------------------------------------------------------------------------------------------------|-------|--|--|--|
| Com Port: Baud Rate: Parity:                                                                                 |       |  |  |  |
| Data Bits:     Flow Control:     ● TX     □ DTR     □ RTS       8     □     □ff     ● RX     ● DSR     ● CTS |       |  |  |  |
|                                                                                                    | *     |  |  |  |
| Button on P8 0 (Not Pressed)                                                                                 |       |  |  |  |
|                                                                                                    | •     |  |  |  |
| Capture Macros Resume Clear Close Echo                                                                       | Off   |  |  |  |

Figure 55: DEBUG Output from Testing Pushbuttons

## **TESTING THE SEVEN-SEGMENT LED**

Run the following code to check the seven-segment LED:

```
• _____
ı.
  File..... QuadCrawler_Seven-Segment_Display_Test.BS2
  Purpose.... Simple checkout of seven-segment display connections
  Author.... Parallax
  E-mail..... support@crustcrawler.com
  Started....
  Updated.... 09 AUG 2003
  {$STAMP BS2}
  {$PBASIC 2.5}
· ______
' -----[ Program Description ]-----
ı.
 Displays digits 0 through 9 on seven-segment display to test connections.
ı.
 Segment map:
     (a)
 (f) |
        (b)
    (g)
        (c)
 (e)
.
     (d)
' -----[ Revision History ]-----
' -----[ I/O Definitions ]-----
Segments
         VAR OUTL
                                 ' output on pins 0 - 7
' -----[ Constants ]------
                '.edcbafg
                                ' display segments
Dig0
               %01111110
         CON
                                ' segment data for digits
                %00011000
Dig1
          CON
                %01101101
Dig2
          CON
                %00111101
Dig3
          CON
Dig4
          CON
                %00011011
Dig5
          CON
                %00110111
               %01110111
Dig6
          CON
          CON
               %00011100
Dig7
          CON
                %01111111
Dig8
Dig9
          CON %00011111
```

```
DigA
           CON
                                  ' hex A - F (10 - 15)
               %01011111
DigB
           CON
                %01110011
DigC
           CON
                %01100110
DigD
           CON
                %01111001
DigE
           CON
                 %01100111
DigF
           CON
                 %01000111
' -----[ Variables ]-----
                                         _____
idx
                Nib
                                 ' digit index
           VAR
' -----[ EEPROM Data ]------
' -----[ Initialization ]------
Setup:
 DIRL = %01111111
                                  ' PO - P6 are outputs
' -----[ Program Code ]------
Main:
 DO
  FOR idx = $0 TO $F
                                 ' display all digits
    LOOKUP idx, [Dig0, Dig1, Dig2, Dig3,
             Dig4, Dig5, Dig6, Dig7,
             Dig8, Dig9, DigA, DigB,
             DigC, DigD, DigE, DigF], Segments
    PAUSE 500
  NEXT
 LOOP
                                  ' loop forever
' -----[ Subroutines ]------
```

If the circuit is wired correctly the BASIC Stamp 2 module will display digits 0 through E on the sevensegment LED.

## **USER INTERFACE TEST**

Run the following code to check the seven-segment LED with the pushbuttons:

```
• _____
  File..... QuadCrawler_Interface_Test.BS2
  Purpose.... Test QuadCrawler buttons and 7-Segment display
  Author.... Parallax
  E-mail..... support@crustcrawler.com
  Started....
   Updated.... 11 AUG 2003
  {$STAMP BS2}
  {$PBASIC 2.5}
· ______
' -----[ Program Description ]-----
' Scan QuadCrawler buttons and update 7-segment display. Buttonl increments
' the display, Button2 decrements the display. This program introduces a
' subroutine for scanning and debouncing both buttons without the use of the
' PBASIC BUTTON command.
' -----[ Revision History ]-----
' -----[ I/O Definitions ]-----
ModeBtn
             PIN
                   8
                                         ' select robot mode
StartBtn
            PIN 12
                                         ' start/stop robot
Segments VAR OUTL
                                        ' output on pins 0 - 7
' -----[ Constants ]------
                                         ' display segments
                    '.edcbafg

        Dig0
        CON
        %01111110

        Dig1
        CON
        %00011000

                                        ' segment data for digits
Dig2
           CON %01101101
Dig3
           CON %00111101
                   %00011011
Dig4
           CON
                   %00110111
Dig5
           CON

        Dig6
        CON
        %01110111

        Dig7
        CON
        %00011100

        Dig8
        CON
        %0111111

        Dig9
        CON
        %00011111

                   %00011111
Dig9
             CON
Pressed
           CON 1
                                        ' button states
NotPressed CON 0
' -----[ Variables ]------
```

```
VAR Nib
VAR btns.BIT0
VAR btns.BIT1
VAR Nib
                                                  ' button holder
btns
                                                  ' debounced button value
btn1
btn2
                                                  ' deboucned button value
idx
                                                  ' digit index
counter VAR Nib
                                                  ' current digit to display
' -----[ EEPROM Data ]------
' -----[ Initialization ]------
Setup:
                                                  ' PO - P6 are outputs
 DIRL = %01111111
 GOSUB Show_Digit
                                                  ' initialize display
' -----[ Program Code ]------
Main:
 DEBUG CLS,
        "Button & Display Test", CR, CR,
        "Mode (P8).....", CR,
        "Start/Stop (P12)... "
 DO
   GOSUB Get_Buttons
                                                  ' scan buttons

      GOSUB Show_Buttons
      ' show states

      IF (btns > %00) AND (btns < %11) THEN</td>
      ' one or the other pressed?

      counter = counter + btn1 // 10
      ' increment if Button1 = 1

      counter = counter + (9 * btn2) // 10
      ' decrement if Button2 = 1

      GOSUB Show Digit
      ' undet aligned

     GOSUB Show_Digit
                                                  ' update display
                                                   ' 1/4 sec between changes
     PAUSE 250
   ENDIF
                                                   ' do forever
 LOOP
' -----[ Subroutines ]------
' Show digit in "counter" on 7-segment display
Show_Digit:
 DEBUG CRSRXY, 0, 5, DEC ?counter
                                                 ' update DEBUG screen
 LOOKUP counter, [Dig0, Dig1, Dig2, Dig3, Dig4,
                   Dig5, Dig6, Dig7, Dig8, Dig9], Segments
 RETURN
' Scan and debounce both buttons
Get Buttons:
 btns = %0011
                                                  ' assume both pressed
  FOR idx = 1 TO 5
   btns.BIT0 = btns.BIT0 & ModeBtn
                                                  ' scan mode button
   btns.BIT1 = btns.BIT1 & StartBtn
                                                  ' scan start/stop button
   PAUSE 5
                                                   ' debounce delay
 NEXT
 RETURN
```

```
' Show current button states
Show_Buttons:
 FOR idx = 0 TO 1
  DEBUG CRSRXY, 20, 2 + idx ' move cursor
IF (btns.LOWBIT(idx) = Pressed) THEN ' check and display status
  DEBUG CRSRXY, 20, 2 + idx
    DEBUG "Pressed", CLREOL
  ELSE
    DEBUG "Not Pressed"
  ENDIF
 NEXT
 RETURN
```

### **TUNING THE QUADCRAWLER'S LEGS**

The HomeQuad.bs2 program is a routine designed to assist in centering up the servos to ensure proper walking operation.

**CAUTION**: Please ensure that your QuadCrawler is mounted on top of a box or elevated platform with its legs clear of your working surface before you run this program.

```
'---- [HomeQuad.bs2 Version 1.0]-----
'{$STAMP BS2}
'{$PBASIC 2.5}
   File..... HomeOuad.BS2
   Purpose.... Adjust QuadCrawler Legs to Center and Down
   Author.... CustCrawler Inc. (Mike Gebhard)
   E-mail..... support@crustcrawler.com
  Started.... 16 April 2004
   Updated.... 24 April 2004
' Download HomeQuad to adjust your QuadCrawler's legs
' according to the QuadCrawler assembly guide.
ı.
      **Right Side**
' F
' 0
' R
      / 1 \_
             _/ 2
' W
' A
' R
      \_3_/
              \setminus 4_{-}
' D
ī
     **Left Side**
·-----
                           _____
' -----[ I/O Definitions ]-----
      PIN 15 ' PSC module
CON 33164 ' 2400 baud
PSC
Baud
'---- [Walking Variables] ------
ServoAddrVARByte' Servo addressesIndexVARWord' Gait selectservoPositionVARWord' Servo PositionnewModeVARWord' Current modeRampVARByte' Ramp used in SEROUT
'----- [Adjustable Ramp Values] ------
LiftRamp CON $1 ' Very fast ramp for lifting leg
Fast
             CON
                     $F
.
              Raise
                          Center
                                    Lower
Adjust DATA $01,$26,$01, $00,$EE,$02, $01,$B0,$04 'Leg1
       DATA $03,$26,$01, $02,$EE,$02, $03,$B0,$04 'Leg2
```

```
DATA $05,$B0,$04, $04,$EE,$02, $05,$26,$01 'Leg3
       DATA $07,$B0,$04, $06,$EE,$02, $07,$26,$01,'Leg4
       $FF ' end of adjust legs
'---- [Center and lower all legs] ------
Leg_Adjust:
 DEBUG CLS, "Center and Lower Legs", CR,
          "======", CR, CR
 READ Adjust, servoAddr
 'DEBUG HEX ?Index, HEX ?servoAddr, HEX ?newMode
 DO WHILE ServoAddr <> $FF
   IF (ServoAddr // 2) = 1 THEN
     Ramp = LiftRamp
   ELSE
     Ramp = Fast
   ENDIF
   GOSUB Send_EEPROM_Info_to_PSC
   PAUSE 50
   'DEBUG HEX ?servoAddr
 LOOP
 DEBUG "Ready to Adjust Legs!!!", CR
END
'----- [Serial Out EEPROM values to PSC] -------
Send EEPROM Info to PSC:
 ' Read EEPROM data
 READ Index, servoAddr, servoPosition.LOWBYTE, servoPosition.HIGHBYTE
 ' Send EEPROM data to PSC
 SEROUT PSC, 33164, ["!SC", ServoAddr, Ramp,
                       servoPosition.LOWBYTE, servoPosition.HIGHBYTE, CR]
 'DEBUG HEX ?servoAddr, HEX ?servoPosition.LOWBYTE, HEX ?servoPosition.HIGHBYTE
 Index = Index + 3
 READ Index, servoAddr
 PAUSE 500
RETURN
```

## ADJUSTING THE QUADCRAWLER'S LEGS

Not all servos are created equal. Therefore, you might have to fine-tune the legs. After the program executes, it leaves the robot in the home position: centered horizontally and standing. When looking down at the legs they should appear perpendicular to the body. Don't worry if you can't get all the legs perfectly perpendicular. Being off a degree or two will not adversely affect the robot's gait. Refer to the horizontal and vertical adjustment information on the next two pages to adjust the legs.

#### Horizontal Servo Adjustment

- 1. <u>Loosen</u> (do not remove) the side support screws on the same side as the leg as well as the upper front support screws. (see Figure 56)
- 2. Remove the top horizontal servo screw.
- 3. Gently lift the lip of the top half of the servo body to pop the servo spindle out of its holder and rotate it so that the leg is as close to straight out from the body as possible.
- 4. Re-install the top horizontal servo screw.
- 5. Perform steps 1 4 for each leg that is not centered.
- 6. Re-tighten the side and front support screws.

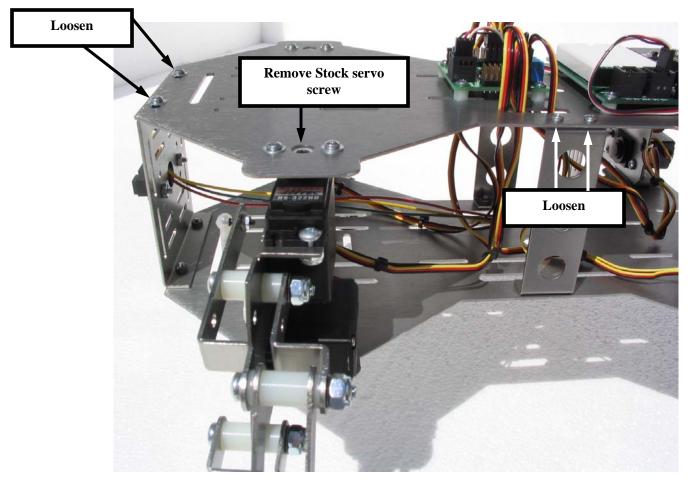

Figure 56: Horizontal Leg Adjustment

## Vertical Servo Adjustment

- 1. Loosen the servo screw on the servo control horn and remove the servo control horn. (Figure 57)
- 2. Turn the servo control horn until it is aligned as close to 90 degrees vertical as possible.
- 3. Re-install the servo screw
- 4. Repeat steps 1- 3 for every leg that needs adjustment.

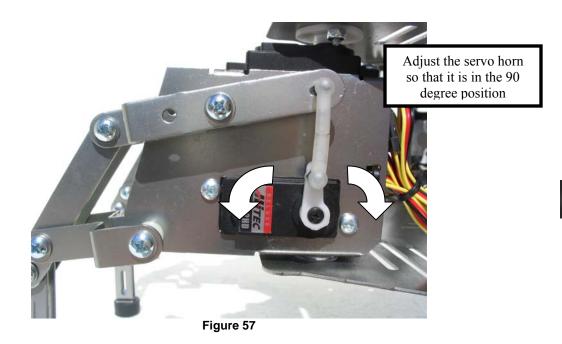

The next procedure will ensure that all of the legs are evenly sharing the weight of the QuadCrawler

Once all of the servo arms have been adjusted as vertical as possible, place your QuadCrawler on a smooth surface in a standing position. One leg at a time swing the legs forward and backwards and note any differences in resistance between the leg and the floor.

For legs that appear to be bearing more of the weight than the other legs on the QuadCrawler - Remove the dog bones from the leg and twist the dog bones closer together. Re-install the dog bone and re-test.

For leg that appear to be bearing less of the weight than the other leg of the QuadCrawler - Remove the dog bones from the leg and twist the dog bones further apart - Re-install the dog bone and re-test.

Once all of the legs have been adjusted, you are ready to load and run the walking programs on the next pages. Remember, all of the programs included in this manual as well as new programs that we develop are always available as a free download from our web site at <u>www.CrustCrawler.com</u>.

#### **QUADCRAWLER WALKING PROGRAM – BUTTON CODE**

```
'----- [QuadWalker_Table_PSC_Button Version 1.0] -----
'{$STAMP BS2}
'{$PBASIC 2.5}
.
   File..... QuadWalker_Table_PSC_Button.BS2
   Purpose.... Use EEPROM tables and a button interface to
               produce 15 different gaits
   Author.... CustCrawler Inc. (Mike Gebhard)
  E-mail..... support@crustcrawler.com
  Started.... 16 April 2004
  Updated.... 24 April 2004
' QuadWalker_Table_PSC_Button.bs2 contains 15 different gait settings.
' Button operation:
' Press both buttons during program execution to enter selection mode.
' Press both buttons to accept selection
' Press the up and down buttons to select gaits.
' If Adjust Legs is selected (0) the robot will center and lower it's legs
' for adjustment according to the quadCrawler assembly guide.
' Press the BOE reset Button to restart.
' Code Sections:
' The Button Code Sections can be replaced with your own code for use
' with devices like RC units or various sensors.
' Sub routines include:
  -> Update_Button_Index
  -> Show_Buttons - GUI this routine updates the debug screen
  -> Get Buttons
' Use the selectedMode variable to pass gait information
' to the Select_Mode sub routine. Values list below:
' LED Display
'(0) $00 - Home
' (1) $01 - Spin Left
' (2) $02 - Spin Right
' Display
                                    Display
' (3) $10 - Forward Fast

(3) $10 - Forward Fast
(6) $20 - Forward
(4) $11 - Fast Forward Left
(7) $21 - Forward Left
(5) $12 - Fast Forward Right
(8) $22 - Forward Right

(4)
' Display
                                   Display

    (C) $40 - Fast Backward
    (d) $41 - Fast Backward Left
    (E) $42 - Fast Backward Right

' (9) $20 - Backward
' (A) $21 - Backward Left
' (b) $22 - Backward Right
                                          Open
                                     (F)
' Adjustable values:
' [Adjustable Ramp Value section]
' Ramp is a prameter passed to the PSC with the SEROUT command.
' See your PSC instruction manual for more information.
' Ramp is the speed/time it takes for a servo
```

```
' to move to a new position. Small values, 1-7,
' move fast while larger values, 8-15($F), move
' slow.
' LiftRamp
                  CON
                          $A -> Used to lift legs
' VeryFast
                          $7 -> Used in walk fast
                  CON
' Fast
                  CON
                          $A -> Used in turn
' Medium
                          $D -> Used in walk slow
                  CON
' Slow
                  CON
                          $F -> Used in gradual turning
' Adjust the these values to increase/decrease
' servo speeds. Experiment to find the values
' that work best for your robot.
' [Adjustable horizontal servo positions]
' Adjust the constants below to modify horizontal servo positions.
' Posl
                          650 -> Right back/Left forawrd
                  CON
' Pos2
                          750 -> Center servo
                  CON
' Pos3
                          850 -> Right forward/Left back
                  CON
' All servos move from Pos1 or Pos3 to Pos2 or from
' Pos2 to Pos1 or Pos3 depending on the the mode selected.
' Walk Forward Mode Example:
ı.
ı.
       **Right Side**
,
       Pos2
                Pos2
.
       750
                 750
' F
                            Next Move:
' 0
                            Leg1 lifts and moves to Pos3(850)
' R
                 2
                            Leg2 moves to Pos1(650)
      / 1
' W
                            Leg3 moves to Pos2(750)
' A
                            Leg4 lifts and moves to Pos2(750)
' R
        3
                 4
' D
٢
       /
ı.
      650
                  850
,
      Posl
                  Pos3
·-----
1
                  Posl
      Pos3
,
      850
                  650
,
                            Next Move:
       1
                  /
1
                            Leg1 moves to Pos2(750)
                _/_
1
                            Les2 lifts and moves to Pos2(750)
       1
                 2
                            Leg3 lifts and moves to Pos1(650)
                            Leg4 moves to Pos3(850)
        3
                 4
       750
                750
       Pos2
                Pos2
       **Left Side**
' Example of changing horizontal servo positions:
' Increase stride: Decrease Stride:
' Posl = 600
                      Pos1 = 700
' Pos2 = 750
                      Pos2 = 750
' Pos3 = 900
                      Pos3 = 800
```

```
Becareful changing Pos2 though. Pos2 is servo center (750).
  Adding to Pos2 (i.e. 750+50=800) will cause the right side to
  adjust forward while the left side adjusts further back.
 ' 7 Segement LED Display:
     Segment map: .edc bafg HEX .edc bafg HEX
       (a) 0 %0111 1110 $7E 8 %0111 1111 $7F
----- 1 %0001 1000 $18 9 %0001 1111 $1F
  (f) | | (b) 2 %0110 1101 $6D A %0101 1111 $5F
       (g)
                    3 %0011 1101 $3D B %0111 0011 $73
                    4 %0001 1011 $1B C %0110 0110 $66
        (c) 5 %0011 0111 $37 D %0111 1001 $79
  (e)
         6 %0111 0111 $77 E %0110 0111 $67
                    7 %0001 1100 $1C F %0100 0111 $47 - Open
' EEPROM Sections:
' This program uses EEPROM to store servo address
 ' servo positions, gait selections, and 7 segment LED Information.
' EEPROM address are Read by the
 ' Send_EEPROM_Info_to_PSC and Walker sub routines.
 ' The result is a walking gait.
' Modify this section at your own
 ' risk. You can find more information in the Stamp Editor's
 ' Help under the DATA or READ commands.
 ' The Forward DATA section is commented to help understand
 ' what's happening.
' Programing note:
' Hex and decimal values used in horizontal motion
' Low Byte to High Byte as stored in EEPROM
' Pos1 = 650 = $8A,$02,
 ' Pos2 = 750 = $EE,$02,
 ' Pos3 = 850 = $52,$03,
' Vertical positions
' $B0,$04, = Lower Right - Raise Left
 ' $26,$01, = Raise Right - Lower Left
       _____
                                _____
' -----[ I/O Definitions ]-----

PSC PIN 15 ' PSC module

ModeBtn PIN 8 ' select robot mode up

StartBtn PIN 12 ' select robot mode down

Segments VAR OUTL ' output on pins 0 - 7

Baud CON 33164 ' 2400 baud
' -----[ I/O Definitions ]-----
                                                            _____
'---- [Button Variables]-----
btns VAR Nib ' button holder
btnl VAR btns.BIT0 ' debounced button value
btn2 VAR btns.BIT1 ' deboucned button value
idx VAR Nib ' digit index
btnDrdx VAR Nib ' current digit to displa
btnIndx
                                          ' current digit to display
                VAR Nib
flaq
                 VAR Bit
```

'---- [button states] ------CON 1 Pressed CON NotPressed 0 '---- [Walking Variables] ----servoAddr VAR Byte ' Servo addresses
Index VAR Word ' Gait select
servoPosition VAR Word ' Servo Position
selectedMode VAR Byte ' Mode selected
newMode VAR Word ' Current mode
Ramp VAR Byte ' Ramp used in SEROUT
RightRamp VAR Byte ' Right side ramp values
LoftBarm VAR Byte ' Left side ramp values RightRamp VAR Byte LeftRamp VAR Byte ' Left side ramp values '----- [Adjustable Ramp Values] ------' \$1(1) = Very Fast ' \$F(15) = Very Slow \$6 ' Very fast ramp for lifting leg LiftRamp CON VeryFast CON \$7 Fast CON \$A Medium CON \$В 'Slow CON \$A '----- [Adjustable horizontal servo positions] ------' Adjust the values below to change leg ' positions. All legs move from Pos1 or Pos3 ' to Pos2. You might find it useful to adjust these values ' depending on loads added to your QuadCrawler. Pos1 CON 650 ' Right back/Left forawrd CON 750 'Center Pos2 Pos3 CON 850 ' Right forward/Left back '---- [7 Segment LED and Gait EEPROM Data] -----'Hex # 0 1 2 3 4 5 6 7 8 9 A B C D E F LED DATA \$7E,\$18,\$6D,\$3D,\$1B,\$37,\$77,\$1C,\$7F,\$1F,\$5F,\$73,\$66,\$79,\$67',\$47 Gait DATA \$00,\$01,\$02,\$10,\$11,\$12,\$20,\$21,\$22,\$30,\$31,\$32,\$40,\$41,\$42 '---- [Servo Address and Position EEPROM data] ------' Walk Forward Forward DATA \$01,\$26,\$01, \$07,\$B0,\$04, 'Lift legs 1 and 4 'Move legs 1,2,3,&4 \$00,Word Pos3, \$02,Word Pos1, \$04,Word Pos2, \$06,Word Pos2, 01, 80, 04, 07, 26, 01, 'Lower legs 1 and 4\$03,\$26,\$01, \$05,\$B0,\$04, 'Lift legs 2 and 3 'Move legs 1,2,3,&4 \$00, Word Pos2, \$02, Word Pos2, \$04, Word Pos1, \$06, Word Pos3, \$03,\$B0,\$04, \$05,\$26,\$01, 'Lower legs 2 and 3 \$FF ' end of forward ' Walk Backward Back DATA \$01,\$26,\$01, \$07,\$B0,\$04, \$00,Word Pos2, \$02,Word Pos2, \$04,Word Pos1, \$06,Word Pos3, \$01,\$B0,\$04, \$07,\$26,\$01, \$03,\$26,\$01, \$05,\$B0,\$04, \$00, Word Pos3, \$02, Word Pos1, \$04, Word Pos2, \$06, Word Pos2,

\$03,\$B0,\$04, \$05,\$26,\$01, \$FF 'end of back ' Left Turn EEPROM values LTurn DATA \$01,\$26,\$01, \$07,\$B0,\$04, \$00, Word Pos3, \$06, Word Pos3, \$04, Word Pos2, \$02, Word Pos2, \$01,\$B0,\$04, \$07,\$26,\$01, \$03,\$26,\$01, \$05,\$B0,\$04, \$00, Word Pos2, \$06, Word Pos2, \$04, Word Pos3, \$02, Word Pos3, \$03,\$B0,\$04, \$05,\$26,\$01, \$FF ' end of left turn ' Right turn EEPROM Values RTurn DATA \$01,\$26,\$01, \$07,\$B0,\$04, \$00,Word Pos2, \$06,Word Pos2, \$04,Word Pos3, \$02,Word Pos3, \$01,\$B0,\$04, \$07,\$26,\$01, \$03,\$26,\$01, \$05,\$B0,\$04, \$00,Word Pos3, \$06,Word Pos3, \$04,Word Pos2, \$02,Word Pos2, \$03,\$B0,\$04, \$05,\$26,\$01, \$FF ' end of right turn Raise Center Lower Adjust DATA \$01,\$26,\$01, \$00,\$EE,\$02, \$01,\$B0,\$04 'Leg1 DATA \$03,\$26,\$01, \$02,\$EE,\$02, \$03,\$B0,\$04 'Leg2 DATA \$05,\$B0,\$04, \$04,\$EE,\$02, \$05,\$26,\$01 'Leg3 DATA \$07,\$B0,\$04, \$06,\$EE,\$02, \$07,\$26,\$01,'Leg4 \$FF ' end of adjust legs '---- [End EEPROM Data] -----'---- [Troubleshoot section] ------' Remove comments to run related ' walking gaits without first entering ' button interface. 'Index = Adjust 'DEBUG HEX? Adjust, HEX ?Index 'END 'Index = Forward 'Index = Back 'Index = LTurn 'Index = RTurn 'RightRamp = \$7'LeftRamp = \$7'GOTO Walker 'GOTO Leg\_Adjust '---- [setup] ------DIRL = %01111111 ' P0 - P6 are outputs ' Setup debug screen interface Main: DEBUG CLS, "Button, Display, and Mode Settings", CR, CR, "Up Button (P8).... ", CR, "Down Button (P12). ", CR, CR, CR, "Selected Mode....", CR, "LED Display.....",CR GOSUB Show\_Buttons ' display current gait READ btnIndx, Segments

```
GOSUB Update_Button_Index
'---- [Gait Selection] ------
Select_Mode:
  ' Turnning gaits
 SELECT selectedMode
   CASE $00
     newMode = Adjust
     GOTO Leg_Adjust
   CASE $01
     newMode = LTurn
     RightRamp = Fast
     LeftRamp = Fast
     GOTO Walker
   CASE $02
     newMode = RTurn
     RightRamp = Fast
     LeftRamp = Fast
     GOTO Walker
  ENDSELECT
' Check HIGHNIB to select
' EEPROM starting address
 IF selectedMode.HIGHNIB <= $2 THEN
   newMode = Forward
 ELSE
   newMode = Back
  ENDIF
' Check HIGHNIB to select
' Ramp speed
 IF (selectedMode.HIGHNIB = $1) OR (selectedMode.HIGHNIB = $4) THEN
   Ramp = VeryFast
 ELSE
   Ramp = Medium
 ENDIF
' Check LowNib to determine
' left and right leg ramps
' 0 = straight
' 1 = slow left side
' 2 = slow right side
 SELECT selectedMode.LOWNIB
   CASE $0
     'DEBUG "Straight ", CR
     RightRamp = Ramp
     LeftRamp = RightRamp
   CASE $1
     'DEBUG "left ", CR
     RightRamp = Ramp
     LeftRamp = (Ramp-4)
   CASE $2
      'DEBUG "Right ", CR
     LeftRamp = Ramp
     RightRamp = (Ramp-4)
  ENDSELECT
  'DEBUG HEX ?RightRamp, HEX ?LeftRamp
DEBUG CLS, "Executing Walker", CR, CR, HEX ?selectedMode
```

```
'-----[ Main Walking Routine ]-----
Walker:
' Get EEPROM Address
Index = newMode
' Read EEPROM value into servoAddr
READ Index, ServoAddr
'DEBUG "Entered Walker", CR
' Loop while servoAddr is not equal to $FF
' the end of Forawrd EEPROM data
DO WHILE servoAddr <> $FF
'DEBUG "Looping",CR
' If servoAddr is odd lift the leg fast
' If even assign left and right ramp
 IF (servoAddr // 2) = 1 THEN
   Ramp = LiftRamp
 ELSE
   IF (servoAddr = $00) OR (servoAddr = $02) THEN
     Ramp = RightRamp
   ENDIF
   IF(servoAddr = $04) OR (servoAddr = $06) THEN
     Ramp = LeftRamp
   ENDIF
 ENDIF
 GOSUB Send_EEPROM_Info_to_PSC
 'PAUSE 50
LOOP
 GOSUB Get_Buttons
 IF (btns.BIT0=Pressed) AND (btns.BIT1=Pressed) THEN
   DEBUG "Reset", CR
   PAUSE 500
   GOTO Main
 ELSE
   'DEBUG "Goto Walker",CR
   GOTO Walker
 ENDIF
'---- [Center and lower all legs] ------
Leg_Adjust:
DEBUG CLS, "Center and Lower Legs", CR,
          "======", CR, CR
Index = newMode
READ Index, servoAddr
'DEBUG HEX ?Index, HEX ?servoAddr, HEX ?newMode
DO WHILE ServoAddr <> $FF
 IF (ServoAddr // 2) = 1 THEN
  Ramp = LiftRamp
 ELSE
   Ramp = Fast
 ENDIF
 GOSUB Send_EEPROM_Info_to_PSC
 PAUSE 50
  'DEBUG HEX ?servoAddr
LOOP
DEBUG "Ready to Adjust Legs!!!", CR,
     "Press the reset button to exit leg adjustment mode."
END
'----- [Serial Out EEPROM values to PSC] -----
```

```
Send_EEPROM_Info_to_PSC:
  ' Read EEPROM data
 READ Index, servoAddr, servoPosition.LOWBYTE, servoPosition.HIGHBYTE
  ' Send EEPROM data to PSC
 SEROUT PSC, 33164, ["!SC", ServoAddr, Ramp,
                        servoPosition.LOWBYTE, servoPosition.HIGHBYTE, CR]
  'DEBUG HEX ?servoAddr, HEX ?servoPosition.LOWBYTE, HEX ?servoPosition.HIGHBYTE
 Index = Index + 3
 READ Index, servoAddr
 'PAUSE 2
RETURN
'---- [Button Code Section] ------
Update_Button_Index:
'DEBUG "Select Gait",CR
PAUSE 10
   DEBUG CRSRXY, 0, 10, "Gait selection = Up/Down Buttons", CR,
                      "Enter/New Gait = Both"
 DO
   GOSUB Get Buttons
                                               ' scan buttons
   GOSUB Show_Buttons
                                               ' Update debug screen
   IF (btns > %00) AND (btns < %11) THEN</td>' one or the other pressed?btnIndx = btnIndx + btn1 // 15' increment if Buttonl = 1
     btnIndx = btnIndx + (14 * btn2) // 15 ' decrement if Button2 = 1
     ' Read EEPROM
                                               ' Update LED display
     READ btnIndx, Seqments
     READ gait+btnIndx,selectedMode
                                            ' Update Selected gait Mode
     PAUSE 250
                                               ' 1/4 sec between changes
     GOSUB Show_Buttons
   ENDIF
    GOSUB Get_Buttons
    ' Change gaits if both buttons are pressed
   IF (btns.BIT0=Pressed) AND (btns.BIT1=Pressed) THEN
     GOSUB Show_Buttons
     PAUSE 1000
     GOTO Select_Mode
   ENDIF
  LOOP
'---- [Display Button and gait information to Debug Screen] ----
Show_Buttons:
 FOR idx = 0 TO 1
                                               ' move cursor
   DEBUG CRSRXY, 18, 2 + idx
   IF (btns.LOWBIT(idx) = Pressed) THEN ' check and display status
    DEBUG "Pressed", CLREOL
   ELSE
    DEBUG "Not Pressed"
   ENDIF
 NEXT
   DEBUG CRSRXY, 18, 6, HEX selectedMode.HIGHNIB, HEX selectedMode.LOWNIB
   DEBUG CRSRXY, 18, 7, HEX btnIndx
 RETURN
' ----- [Read Buttons] ------
Get_Buttons:
 btns = %0011
                                                ' assume both pressed
 FOR idx = 1 TO 5
   btns.BIT0 = btns.BIT0 & ModeBtn
                                                ' scan mode button
   btns.BIT1 = btns.BIT1 & StartBtn ' scan start/stop button
```

PAUSE 5 NEXT RETURN ' debounce delay

#### QUADCRAWLER WALKING PROGRAM – RADIO CONTROL (R/C) CODE

```
'------ [QuadWalker_Table_PSC_RC Version 1.0] -----
'{$STAMP BS2}
'{$PBASIC 2.5}
   File..... QuadWalker_Table_PSC_Button.BS2
   Purpose.... Use EEPROM tables and R/C control
              produce 15 different gaits (we use a Tower Hobbies
 "System 3000" radio with matched receiver to control the QuadCrawler)
 Author..... CustCrawler Inc. (Mike Gebhard)
  E-mail..... support@crustcrawler.com
  Started.... 16 April 2004
  Updated.... 24 April 2004
 QuadWalker_Table_PSC_RC.bs2 contains 15 different gait settings
 controlled by an RC Tx/Rx.
r.
 RC Operation:
 Left Stick positions
                          Up
          Left | Forward | Right
                                             | <- Top
 Fast ->
 Slow -> | Left | Forward
                                 | Right | <- Top Mid
         _ _ _
 Spin -> | Left |
                                  Right | <- Center
                      Stop
         |-----
                      _____
                                  _____
 Slow -> | Left |
                      Backward
                                 | Right | <- Bottom Mid
'Fast -> | Left
                      Backward Right
                                             <- Bottom</pre>
                         Down
' Use the selectedMode variable to pass gait information
' to the Select_Mode sub routine. Values list below:
' LED Display
'(0) $00 - Home
' (1) $01 - Spin Left
' (2) $02 - Spin Right
' Display
                             Display
' (3) $10 - Forward Fast (6) $20 - Forward
' (4) $11 - Fast Forward Left (7) $21 - Forward Left
' (5) $12 - Fast Forward Right (8) $22 - Forward Right
,
```

```
' Display
                                 Display
'(9)
       $20 - Backward
                                  (C) $40 - Fast Backward
' (A)
       $21 - Backward Left
                                  (d) $41 - Fast Backward Left
' (b) $22 - Backward Right
                                  (E) $42 - Fast Backward Right
                                  (F) Open
' Adjustable values:
' [Adjustable Ramp Value section]
' Ramp is a prameter passed to the PSC with the SEROUT command.
' See your PSC instruction manual for more information.
' Ramp is the speed/time it takes for a servo
' to move to a new position. Small values, 1-7,
' move fast while larger values, 8-15($F), move
' slow.
' LiftRamp
                CON
                        $1 -> Used to lift legs
' VeryFast
                        $7 -> Used in walk fast
                CON
' Fast
                 CON $A -> Used in turn
' Medium
                 CON $D -> Used in walk slow
' Slow
                        $F -> Used in gradual turning
                 CON
' Adjust the these values to increase/decrease
' servo speeds. Experiment to find the values
' that work best for your robot.
' [Adjustable horizontal servo positions]
' Adjust the constants below to modify horizontal servo positions.
' Posl
                 CON
                         650 -> Right back/Left forawrd
' Pos2
                 CON
                         750 -> Center servo
' Pos3
                 CON
                         850 -> Right forward/Left back
' All servos move from Pos1 or Pos3 to Pos2 or from
' Pos2 to Pos1 or Pos3 depending on the the mode selected.
' Walk Forward Mode Example:
1
ı.
      **Right Side**
1
      Pos2 Pos2
,
      750
                750
' F
                           Next Move:
                ' 0
                           Leg1 lifts and moves to Pos3(850)
' R
                           Leg2 moves to Pos1(650)
      / 1 \
               / 2 |
' W
                           Leg3 moves to Pos2(750)
' A
                           Leg4 lifts and moves to Pos2(750)
' R
      \_3
                4
' D
ı
       /
ı
      650
                 850
ı.
     Pos1
                 Pos3
1
                 Posl
     Pos3
ı
      850
                 650
ı
                           Next Move:
                 /
       /
       \__
               _/_
                           Leg1 moves to Pos2(750)
1
               / 2
                           Les2 lifts and moves to Pos2(750)
      / 1 \
1
                           Leg3 lifts and moves to Pos1(650)
ı
                           Leg4 moves to Pos3(850)
        3
                4
```

```
750
              750
              Pos2
      Pos2
      **Left Side**
' Example of changing horizontal servo positions:
' Increase stride: Decrease Stride:
' Posl = 600
                  Pos1 = 700
' Pos2 = 750
                  Pos2 = 750
' Pos3 = 900
                  Pos3 = 800
' Becareful changing Pos2 though. Pos2 is servo center (750).
' Adding to Pos2 (i.e. 750+50=800) will cause the right side to
 adjust forward while the left side adjusts further back.
' 7 Segement LED Display:
  Segment map: .edc bafg HEX .edc bafg HEX
                 0 %0111 1110 $7E 8 %0111 1111 $7F
      (a)
                 1 %0001 1000 $18 9 %0001 1111 $1F
  (f) | | (b) 2 %0110 1101 $6D A %0101 1111 $5F
     (g)
                 3 %0011 1101 $3D B %0111 0011 $73
                  4 %0001 1011 $1B C %0110 0110 $66
           (c) 5 %0011 0111 $37 D %0111 1001 $79
  (e)
                  6 %0111 0111 $77 E %0110 0111 $67
           7 %0001 1100 $1C F %0100 0111 $47 - Open
' EEPROM Sections:
' This program uses EEPROM to store servo address
' servo positions, gait selections, and 7 segment LED Information.
' EEPROM address are Read by the
' Send_EEPROM_Info_to_PSC and Walker sub routines.
' The result is a walking gait.
' Modify this section at your own
' risk. You can find more information in the Stamp Editor's
' Help under the DATA or READ commands.
' The Forward DATA section is commented to help understand
' what's happening.
' Programming note:
' Hex and decimal values used in horizontal motion
' Low Byte to High Byte as stored in EEPROM
' Pos1 = 650 = $8A,$02,
' Pos2 = 750 = $EE,$02,
' Pos3 = 850 = $52,$03,
' Vertical positions
' $B0,$04, = Lower Right - Raise Left
' $26,$01, = Raise Right - Lower Left
                                _____
' -----[ I/O Definitions ]-----
                            ' PSC module
' Left/Right(X) joystick Rx Ch4
PSC PIN 15
StickXPin
              PIN
                      13
                               ' Up/Down(Y) joystick Rx Ch3
StickYPin PIN 12
```

```
Segments
                VAR
                                       ' output on pins 0 - 7
                        OUTL
                CON
                                       ' 2400 baud
Baud
                        33164
'---- [Walking Variables]servoAddrVARByte' Servo addressesstickXPosVARWord' Left/Right (X) joystick posnstickYPosVARWord' Up/Down(Y) joystick positionIndexVARWord' Gait selectservoPositionVARWord' Servo Position
stickYPos VAR Word
Index VAR Word
servoPosition VAR Word
newMode VAR Word
                                  ' Mode selected
' Current mode
' Ramp used in SEROUT
' Right side ramp values
' Left side romp values
selectedMode VAR Byte
currentMode VAR Word
Ramp
RightRamp
              VAR Byte
              VAR Byte
RightRamp VAR
LeftRamp VAR
Counter VAR
GaitValue VAR
              VAR Byte
                                       ' Left side ramp values
               VAR Nib
                      Byte
'----- [Adjustable Ramp Values] ------
' $1(1) = Very Fast
' $F(15) = Very Slow
LiftRamp CON $6 ' fast ramp for lifting leg
               CON $6
VeryFast
               CON
                        $8
Fast
'----- [Adjustable horizontal servo positions] ------
' Adjust the values below to change leg
' positions. All legs move from Pos1 or Pos3
' to Pos2. You might find it useful to adjust these values
' depending on loads added to your QuadCrawler.
Pos1 CON 650 ' Right back/Left forawrd
Pos2
               CON 750 'Center
               CON 850 ' Right forward/Left back
Pos3
'---- [7 Segment LED and Gait EEPROM Data] -----
'Hex# 0 1 2 3 4 5 6 7 8 9 A B C D E F
LED DATA $7E,$18,$6D,$3D,$1B,$37,$77,$1C,$7F,$1F,$5F,$73,$66,$79,$67',$47
Gait DATA $00,$01,$02,$10,$11,$12,$20,$21,$22,$30,$31,$32,$40,$41,$42
'---- [Servo Address and Position EEPROM data] -----
' Walk Forward
Forward DATA $01,$26,$01, $07,$B0,$04, 'Lift legs 1 and 4
             'Move legs 1,2,3,&4
             $00,Word Pos3, $02,Word Pos1, $04,Word Pos2, $06,Word Pos2,
             01, 80, 04, 07, 26, 01, 'Lower legs 1 and 4
             $03,$26,$01, $05,$B0,$04, 'Lift legs 2 and 3
             'Move legs 1,2,3,&4
             $00, Word Pos2, $02, Word Pos2, $04, Word Pos1, $06, Word Pos3,
             $03,$B0,$04, $05,$26,$01, 'Lower legs 2 and 3
             $FF ' end of forward
' Walk Backward
Back DATA $01,$26,$01, $07,$B0,$04,
             $00,Word Pos2, $02,Word Pos2, $04,Word Pos1, $06,Word Pos3,
             $01,$B0,$04, $07,$26,$01,
             $03,$26,$01, $05,$B0,$04,
             $00, Word Pos3, $02, Word Pos1, $04, Word Pos2, $06, Word Pos2,
```

\$03,\$B0,\$04, \$05,\$26,\$01, \$FF 'end of back ' Left Turn EEPROM values LTurn DATA \$01,\$26,\$01, \$07,\$B0,\$04, \$00, Word Pos3, \$06, Word Pos3, \$04, Word Pos2, \$02, Word Pos2, \$01,\$B0,\$04, \$07,\$26,\$01, \$03,\$26,\$01, \$05,\$B0,\$04, \$00, Word Pos2, \$06, Word Pos2, \$04, Word Pos3, \$02, Word Pos3, \$03,\$B0,\$04, \$05,\$26,\$01, \$FF ' end of left turn ' Right turn EEPROM Values RTurn DATA \$01,\$26,\$01, \$07,\$B0,\$04, \$00,Word Pos2, \$06,Word Pos2, \$04,Word Pos3, \$02,Word Pos3, \$01,\$B0,\$04, \$07,\$26,\$01, \$03,\$26,\$01, \$05,\$B0,\$04, \$00,Word Pos3, \$06,Word Pos3, \$04,Word Pos2, \$02,Word Pos2, \$03,\$B0,\$04, \$05,\$26,\$01, \$FF ' end of right turn Raise Center Lower Adjust DATA \$01,\$26,\$01, \$00,\$EE,\$02, \$01,\$B0,\$04 'Leg1 DATA \$03,\$26,\$01, \$02,\$EE,\$02, \$03,\$B0,\$04 'Leg2 DATA \$05,\$B0,\$04, \$04,\$EE,\$02, \$05,\$26,\$01 'Leg3 DATA \$07,\$B0,\$04, \$06,\$EE,\$02, \$07,\$26,\$01,'Leg4 \$FF ' end of adjust legs '---- [End EEPROM Data] ------' PO - P6 are outputs DIRL = %01111111 '---- [Troubleshoot section] ------' Remove comments to run related ' walking gaits without first entering ' button interface. 'Index = Adjust 'DEBUG HEX? Adjust, HEX ?Index 'END 'Index = Forward 'Index = Back 'Index = LTurn 'Index = RTurn 'RightRamp = \$7'LeftRamp = \$7'GOTO Walker 'GOTO Leg\_Adjust 'GOTO Get\_LED '---- [setup] ------Get\_Stick: PULSIN StickXPin, 1, stickXPos ' Read joystick position ' Read joystick position ' from transmitter P13, P12 Get\_Stick: 'DEBUG ?stickYPos, ?stickXPos 'PAUSE 1000 ' Convert stickYPos position to HighNib of selectedMode SELECT stickYPos CASE 580 TO 650

```
selectedMode = $10
   CASE 651 TO 730
    selectedMode = $20
   CASE 731 TO 800
    selectedMode = $00
   CASE 801 TO 870
    selectedMode = $30
   CASE 871 TO 960
    selectedMode = $40
 ENDSELECT
'DEBUG HEX ?selectedMode.HIGHNIB, HEX ?currentMode.HIGHNIB
' Convert stickXPos position to LowNib of selectedMode
 SELECT stickXPos
  CASE 500 TO 700
    selectedMode = selectedMode | $01
   CASE 701 TO 820
    selectedMode = selectedMode | $00
   CASE 821 TO 999
    selectedMode = selectedMode | $02
 ENDSELECT
'---- [Troubleshooting Section] ------
'currentMode = $01
'selectedMode = $42
'DEBUG HEX ?selectedMode,CR
'GOTO Get_Stick
'---- [End TS] -----
 ' Do nothing if stick is in
 ' the center Position
 IF selectedMode = $00 THEN
  Segments = $7E 'Display Zero
  GOTO Get_Stick
 ENDIF
 ' Continue walking if stick has not
 ' changed position
 IF currentMode = selectedMode THEN
  GOTO Continue
 ENDIF
'DEBUG HEX ?selectedMode, HEX ?currentMode ,CR
'---- [Gait Selection] ------
Select_Mode:
 currentMode = selectedMode
                          ' Get LED display value
 GOSUB Get_LED
 ' Turnning gaits
 SELECT selectedMode
   CASE $01
                           ' Turn Left
    newMode = LTurn
    RightRamp = Fast
    LeftRamp = Fast
    GOTO Walker
   CASE $02
                        ' Turn Right
    newMode = RTurn
    RightRamp = Fast
    LeftRamp = Fast
    GOTO Walker
 ENDSELECT
```

```
' Check HIGHNIB to select
' EEPROM starting address
 IF selectedMode.HIGHNIB <= $2 THEN
   newMode = Forward
 ELSE
   newMode = Back
 ENDIF
' Check HIGHNIB to select
' Ramp speed
 IF (selectedMode.HIGHNIB = $1) OR (selectedMode.HIGHNIB = $4) THEN
   Ramp = VeryFast
 ELSE
   Ramp = Fast
 ENDIF
' Check LowNib to determine
' left and right leg ramps
' 0 = straight
' 1 = slow left side
' 2 = slow right side
 SELECT selectedMode.LOWNIB
   CASE $0
     'DEBUG "Straight ", CR
     RightRamp = Ramp
     LeftRamp = RightRamp
   CASE $1
     'DEBUG "left ", CR
     RightRamp = Ramp
     LeftRamp = (Ramp+2)
   CASE $2
     'DEBUG "Right ", CR
     LeftRamp = Ramp
     RightRamp = (Ramp+2)
 ENDSELECT
  'DEBUG HEX ?RightRamp, HEX ?LeftRamp
'DEBUG CLS, "Executing Walker", CR, CR, HEX ?selectedMode
'-----[ Main Walking Routine ]-----[ Main Walking Routine ]-----
                                                          _____
Walker:
  ' Get EEPROM Address
 Index = newMode
  ' Read EEPROM value into servoAddr
 READ Index, ServoAddr
  'DEBUG "Entered Walker",CR
  ' Loop while servoAddr is not equal to $FF
  ' the end of Forawrd EEPROM data
 DO WHILE servoAddr <> $FF
  'DEBUG "Looping",CR
  ' If servoAddr is odd lift the leg fast
  ' If even assign left and right ramp
   IF (servoAddr // 2) = 1 THEN
     Ramp = LiftRamp
   ELSE
     IF (servoAddr = $00) OR (servoAddr = $02) THEN
       Ramp = RightRamp
     ENDIF
```

```
IF(servoAddr = $04) OR (servoAddr = $06) THEN
       Ramp = LeftRamp
     ENDIF
   ENDIF
   GOSUB Send_EEPROM_Info_to_PSC
   'PAUSE 50
 LOOP
 GOTO Get_Stick
 Continue:
 GOTO Walker
'----- [Serial Out EEPROM values to PSC] -----
Send_EEPROM_Info_to_PSC:
  ' Read EEPROM data
 READ Index, servoAddr, servoPosition.LOWBYTE, servoPosition.HIGHBYTE
  ' Send EEPROM data to PSC
 SEROUT PSC, 33164, ["!SC", ServoAddr, Ramp,
                        servoPosition.LOWBYTE, servoPosition.HIGHBYTE, CR]
 'DEBUG HEX ?servoAddr, HEX ?servoPosition.LOWBYTE, HEX ?servoPosition.HIGHBYTE
 Index = Index + 3
 READ Index, servoAddr
 'PAUSE 2
RETURN
Get_LED:
GaitValue = 0
                             ' Initialize
Counter = 0
READ counter+gait, GaitValue ' Read gait value into GaitValue
DO
 READ counter+gait, GaitValue
 counter = counter + 1
LOOP WHILE GaitValue <> selectedMode
 READ counter-1, Segments
 DEBUG HEX ?counter, HEX ? GaitValue, HEX ?Segments
 ' END
RETURN
```

## SHARP INFRARED DISTANCE READING CODE

This code is used to obtain distance readings from the Sharp Infrared attached to the front of the QuadCrawler.

```
'----[sharp_ir_demo.bs2]-----
'{$STAMP BS2}
'{$PBASIC 2.5}
.
  File..... sharp_ir_demo.BS2
1
  Purpose.... Distance readings using a Sharp GP2D12
.
            IR sensor and ADC0831 8-bit Analog
•
            to Digital Converter
' Author..... CustCrawler Inc. (Mike Gebhard)
.
  E-mail..... support@crustcrawler.com
  Started.... 31 July 2004
  Updated.... 31 July 2004
 Schematics:
ı.
 LTC1298 to BOE and GP2D12 connections
                    Vdd(+5V)
        1
                    | | 3.3 micro F
 pin 9 - |CS A Vcc |- |------ | |------ |
        D Vdd(+5V)
 GP2D12 - Vin+ C CLK | - pin 11 |
        0
                                 Vss
     |---|Vin= 8 Dout|- pin 10 ∖
        3
                     / 1k resistor
      ---|GND 1 Vref|----
                              \setminus 1k resistor
   Vss
                             Vss
1
 GP2D12 to BOE and LTC1289
            GP2D12
            Front
        _Vo___GND_
                  __Vcc_
              Vin+ Vss
                   Vdd
       LTC1298 BOE
                   BOE
'_____
' Pin Assignments
CS CON 9
               ' Chip Select
' Data I/O pin 10
' Clock
                   ' Chip Select
DIO_10 CON 10
CLK CON 11
                  ' Clock
ADResult VAR Byte ' Variable to hold 8-bit AD result.
```

| HIGH        | HIGH CS ' Deactivate ADC to begin.                                                       |        |                                                                  |
|-------------|------------------------------------------------------------------------------------------|--------|------------------------------------------------------------------|
|             | n:<br>DSUB Get_Average_AD_Reading<br>EBUG CLS                                            |        | ' Get data from ADC.                                             |
| PZ          | EBUG "Raw 8-Bit data: ",DEC ADResult<br>AUSE 500<br>) Main                               | : , CR | ' Wait a half second.<br>' Endless loop.                         |
| Get_<br>RET | _Average_AD_Reading:<br>LOW CS<br>SHIFTIN DIO_10,CLK,MSBPOST,[ADResult<br>HIGH CS<br>JRN | 2\8]   | ' Activate the ADC.<br>' Get data bits.<br>' Deactivate the ADC. |